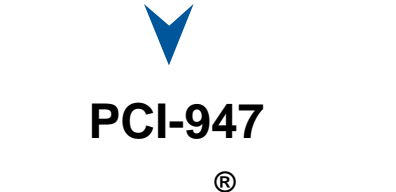

CELERON PENTIUM **®** III SBC with D V I

Technical Reference Manual Version 1.3, February 2003

**Note: The latest releases of the Technical Reference Manuals are available at:**  ftp://ftp.kontron.ca/Support

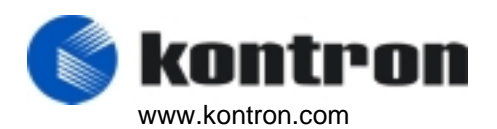

Ref. : M9003\_TECH

## **FOREWORD**

The information in this document is provided for reference purposes only. Kontron does not assume any liability for the application of information or the use of products described herein.

This document may contain information or refer to products protected by the copyrights or patents of others and does not convey any license under the patent rights of Kontron, nor the rights of others.

Printed in Canada. Copyright 2003 by Kontron Inc., Boisbriand, Qc J7G 2A7.

## **DOCUMENTATION SURVEY**

#### **PCI-947 – Technical Reference Manual, Rev. 1.1**

*Your comments are valuable for us and will contribute to improve the quality of this product by complementing and returning this form.* 

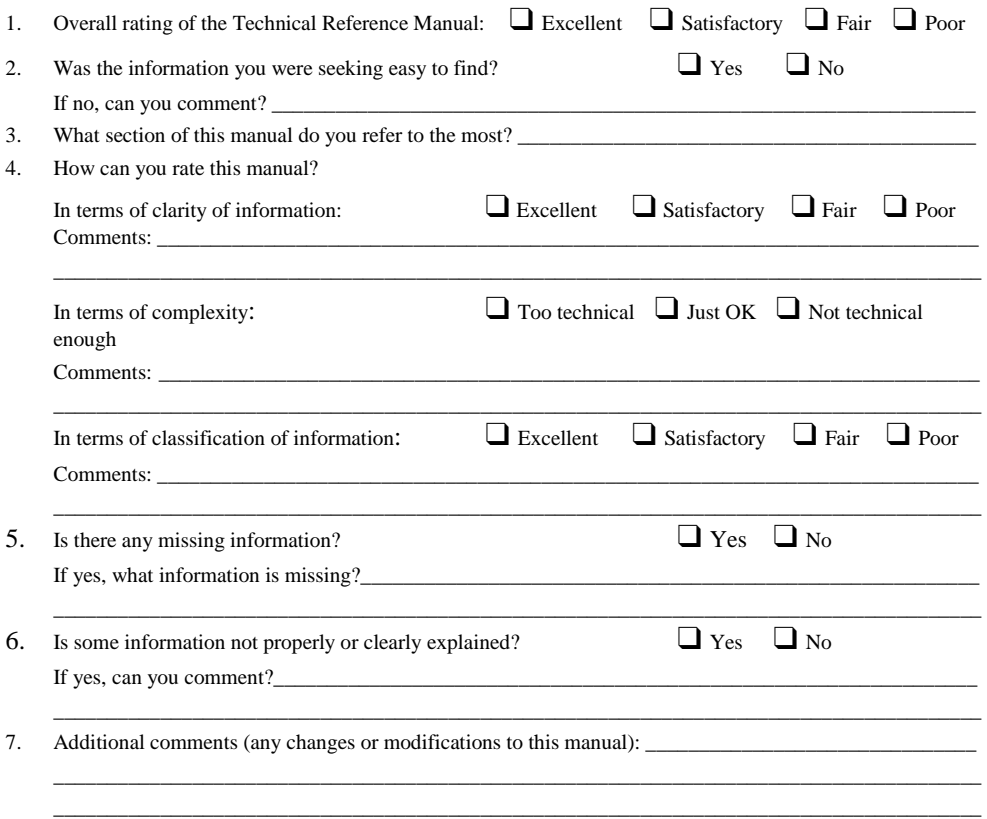

#### **Please send your comments to:**

Kontron Inc Technical Publishing dept. 616 Curé Boivin, Boisbriand (Québec) CANADA J7G 2A7

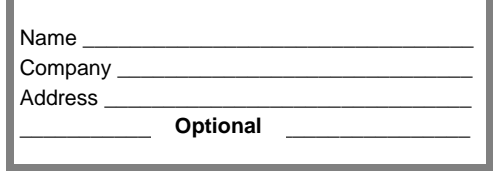

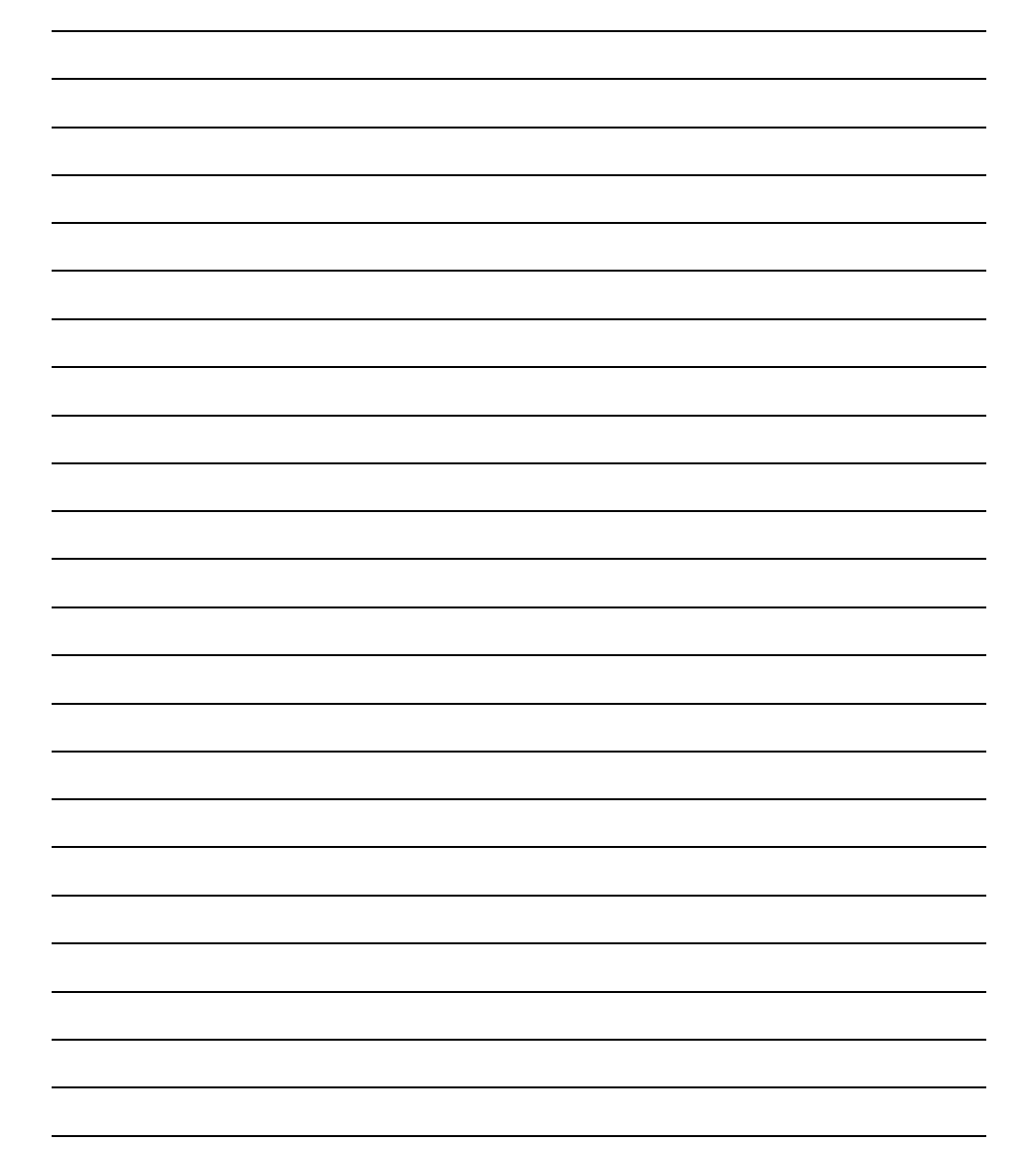

## **FCC Compliance Statement Warning**

Changes or modifications to this unit not expressly approved by the party responsible for the compliance could void the user's authority to operate this equipment.

This equipment has been tested and found to comply with the limits for a Class B digital device, pursuant to Part 15 of the FCC rules. These limits are designed to provide reasonable protection against harmful interference when the equipment is operated in a commercial environment. This equipment generates, uses and can radiate radio frequency energy and, if not installed and used in accordance with the instruction manual, may cause harmful interference to radio communications. Operation of this equipment in a residential area is likely to cause harmful interference, in which case the user will be required to correct the interference at his or her own expense.

# **European Statement**

## **Warning**

This is a class B product. If not installed in a properly shielded enclosure, and used in accordance with the instruction manual, this product may cause radio interference in which case the user may be required to take adequate measures at his or her own expense.

# **Safety Standard**

UL Recognized Component, File # E186339 Vol. 1 Section 2

# **Care and handling precautions for Lithium batteries**

- Do not short circuit
- Do not heat or incinerate
- Do not charge
- Do not deform or disassemble
- Do not apply solder directly
- Do not mix different types or partially used batteries together
- Always observe proper polarities

# **READ ME FIRST**

Your computer board has a standard non-rechargeable lithium battery. To preserve the battery lifetime, **the battery enable jumper is removed when you receive the board**. If you do not have any jumper cap, we suggest you to use the Watchdog Timer jumper cap.

## **EXERCISE CAUTION WHILE REPLACING LITHIUM BATTERY**

## **WARNING**

Danger of explosion if battery is incorrectly replaced. Replace only with the same or equivalent type recommended by the manufacturer. Dispose of used batteries according to the manufacturer's instructions.

## **ATTENTION**

Il y a danger d'explosion s'il y a remplacement incorrect de la batterie.

 Remplacer uniquement avec une batterie du même type ou d'un type équivalent recommandé par le fabricant. Mettre au rebut les batteries usagées conformément aux instructions du fabricant.

## **ACHTUNG**

Explosionsgefahr bei falschem Batteriewechsel. Verwenden Sie nur die empfohlenen Batterietypen des Herstellers. Entsorgen Sie die verbrauchten Batterien laut Gebrauchsanweisung des Herstellers.

# **ATENCION**

Puede explotar si la pila no este bien reemplazada.

 Solo reemplazca la pila con tipas equivalentes segun las instrucciones del manifacturo. Vote las pilas usadas segun las instrucciones del manifacturo.

#### **POWERING-UP THE BOARD**

#### **If you should encounter a problem, verify the following items:**

Make sure that all connectors are properly connected.

Check your boot diskette.

 If the board still does not start up properly, you should try booting your system with the PCI-947 installed in the system, a monitor and a mouse connected to the board. This is the minimum required to verify the board's operation.

 If you still are not able to verify your board, please refer to the emergency Procedure in the Appendix Section.

 If you still are not able to get your board up and running, contact our Technical Support department for assistance (see appendix G,Getting Help).

### **ADAPTER CABLES**

 While adapter cables are provided from various sources, the pinout is often different. The direct crimp design offered by Kontron allows the simplest cable assembly. All cables are available from Kontron Sales Department.

# **UNPACKING AND SAFETY PRECAUTIONS**

# **Static Electricity**

Since static electricity can cause damage to electronic devices, the following precautions should be taken:

- 1. Keep the board in its anti-static package, until you are ready to install it.
- 2. Always touch a grounded surface or wear a grounding wrist strap before removing the board from its package; this will discharge any static electricity that may have built up in your body.
- 3. Handle the board by the edges.

# **Storage Environment**

Electronic boards are sensitive devices. Do not handle or store devices near strong electrostatic, electromagnetic, magnetic or radioactive fields.

# **Power Supply**

Before any installation or setup, ensure that the board is unplugged from power sources or subsystems.

# **Unpacking**

Follow these recommendations while unpacking:

- 1. After opening the box, save it and the packing material for possible future shipment.
- 2. Remove the board from its anti-static wrapping and place it on a grounded surface.
- 3. Inspect the board for damage. If there is any damage or missing items, notify Kontron immediately.

When unpacking you will find:

- 1. One PCI-947 SBC.
- 2. One Quick Reference sheet.
- 3. One DVI to VGA adapter.
- 4. One CDROM containing drivers.

# **TABLE OF CONTENTS**

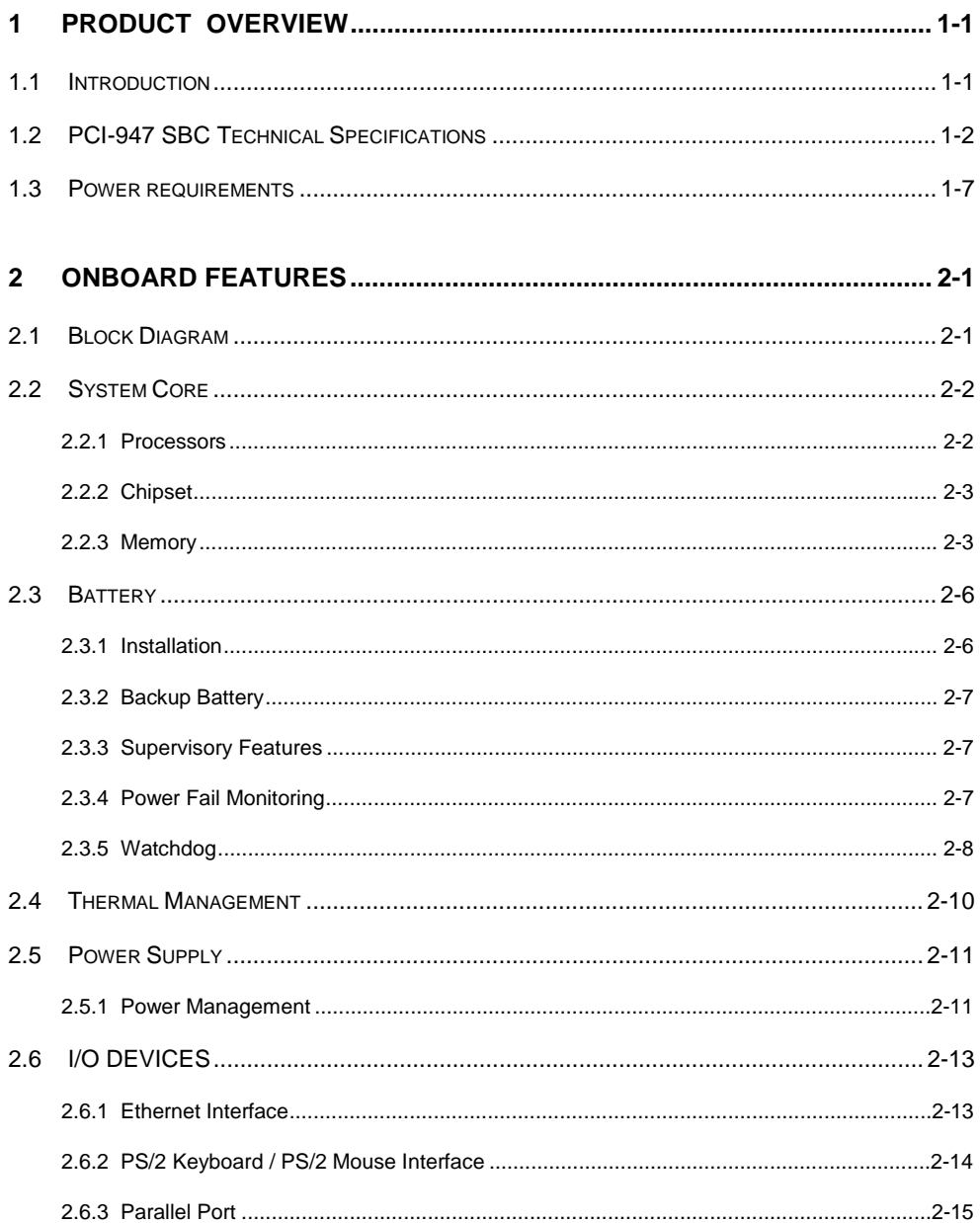

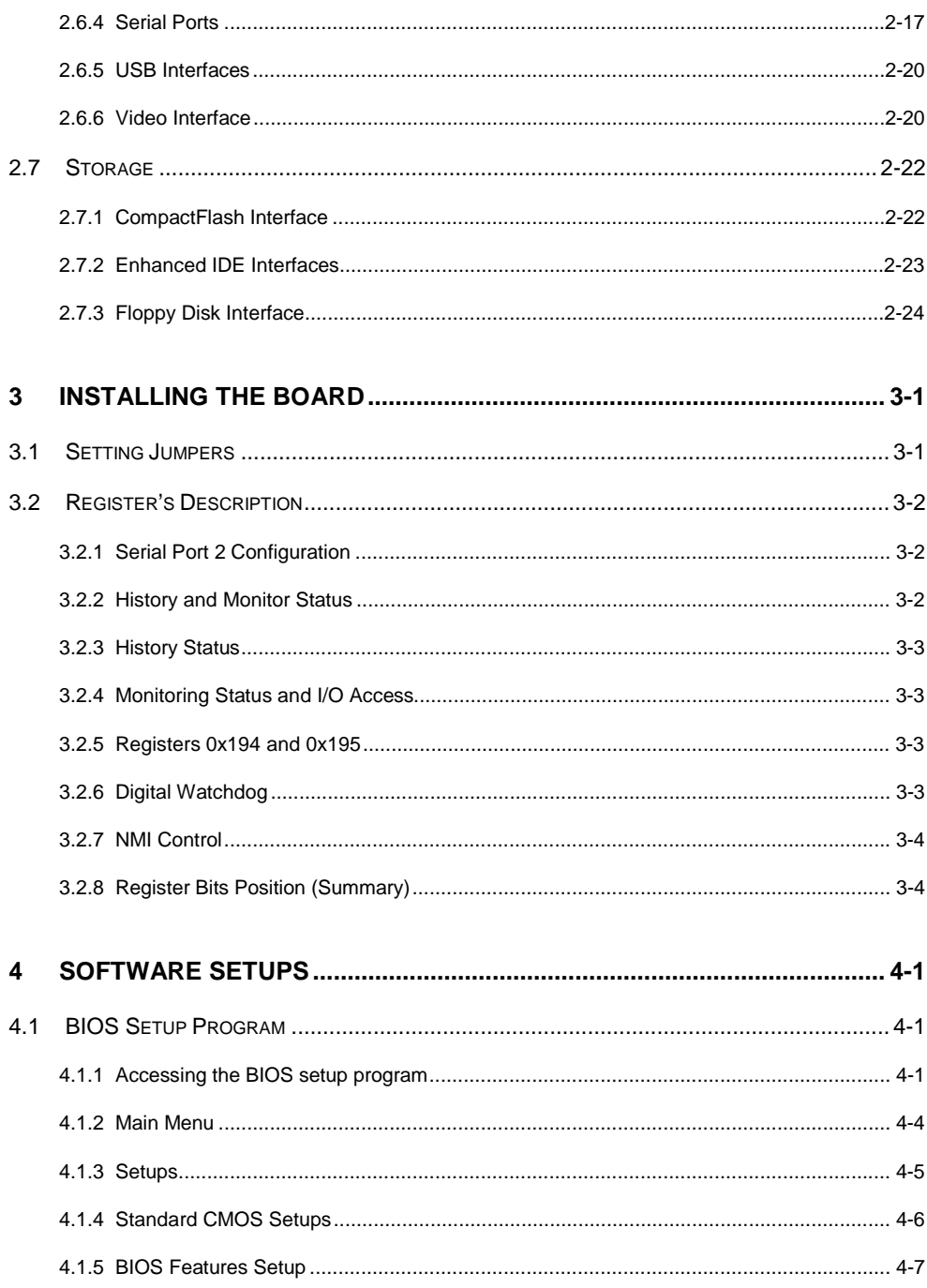

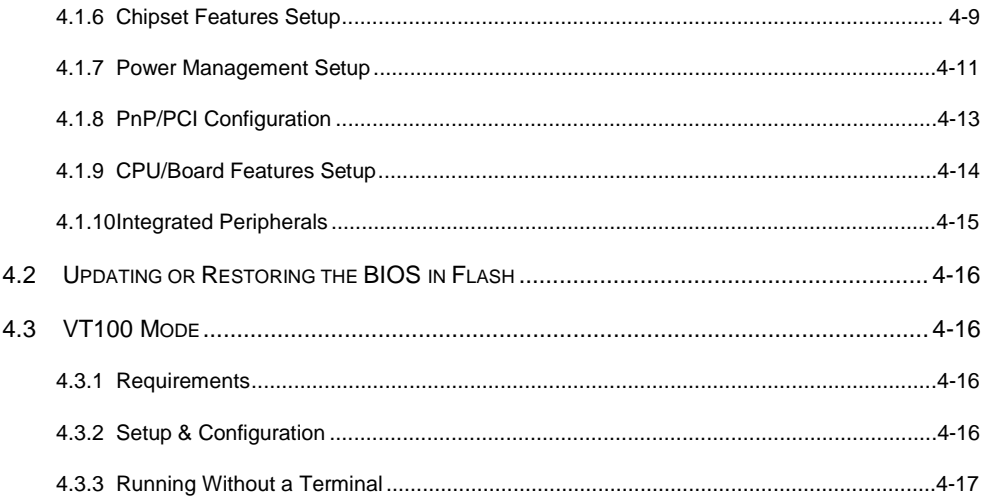

## **PART 5 - APPENDICES**

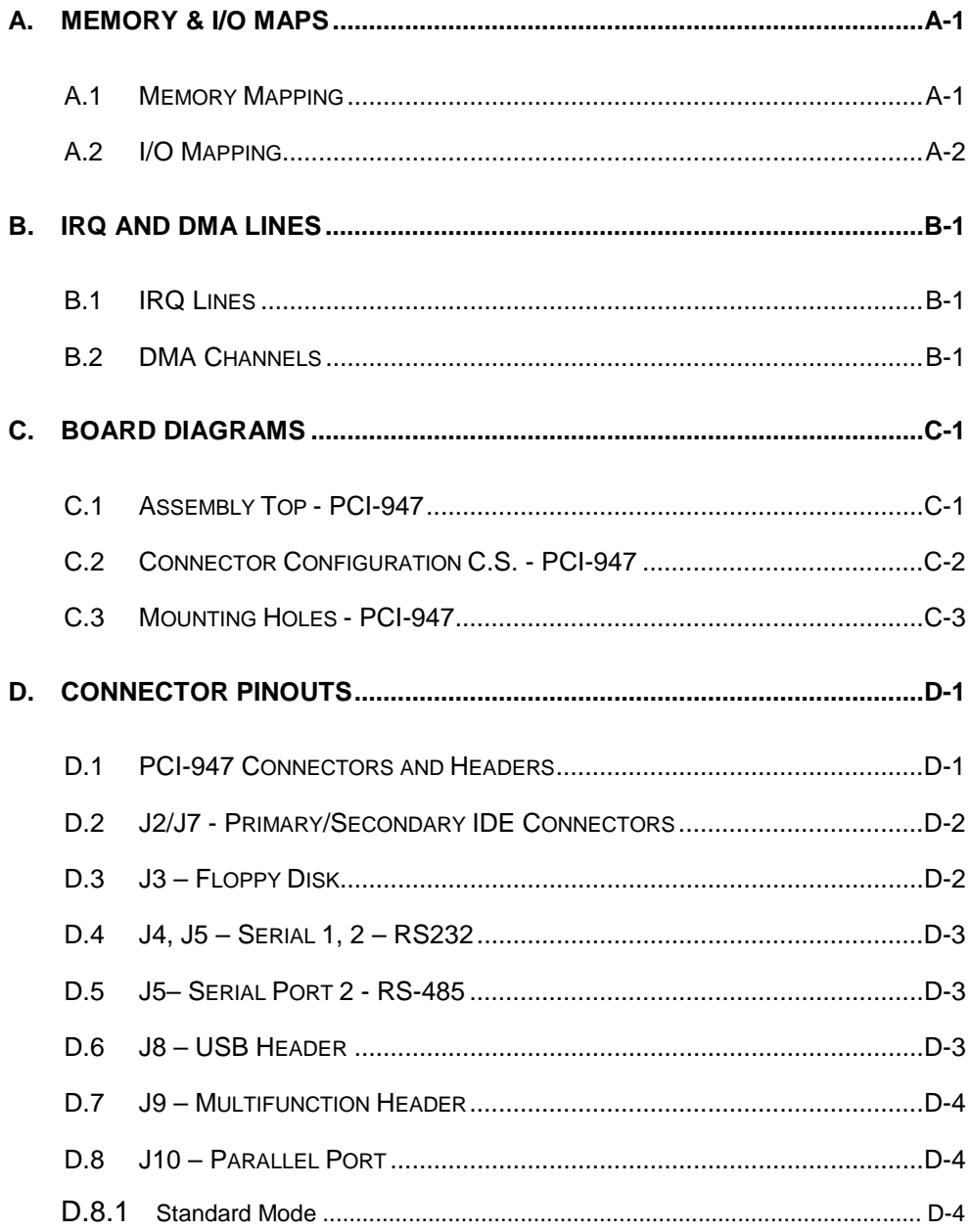

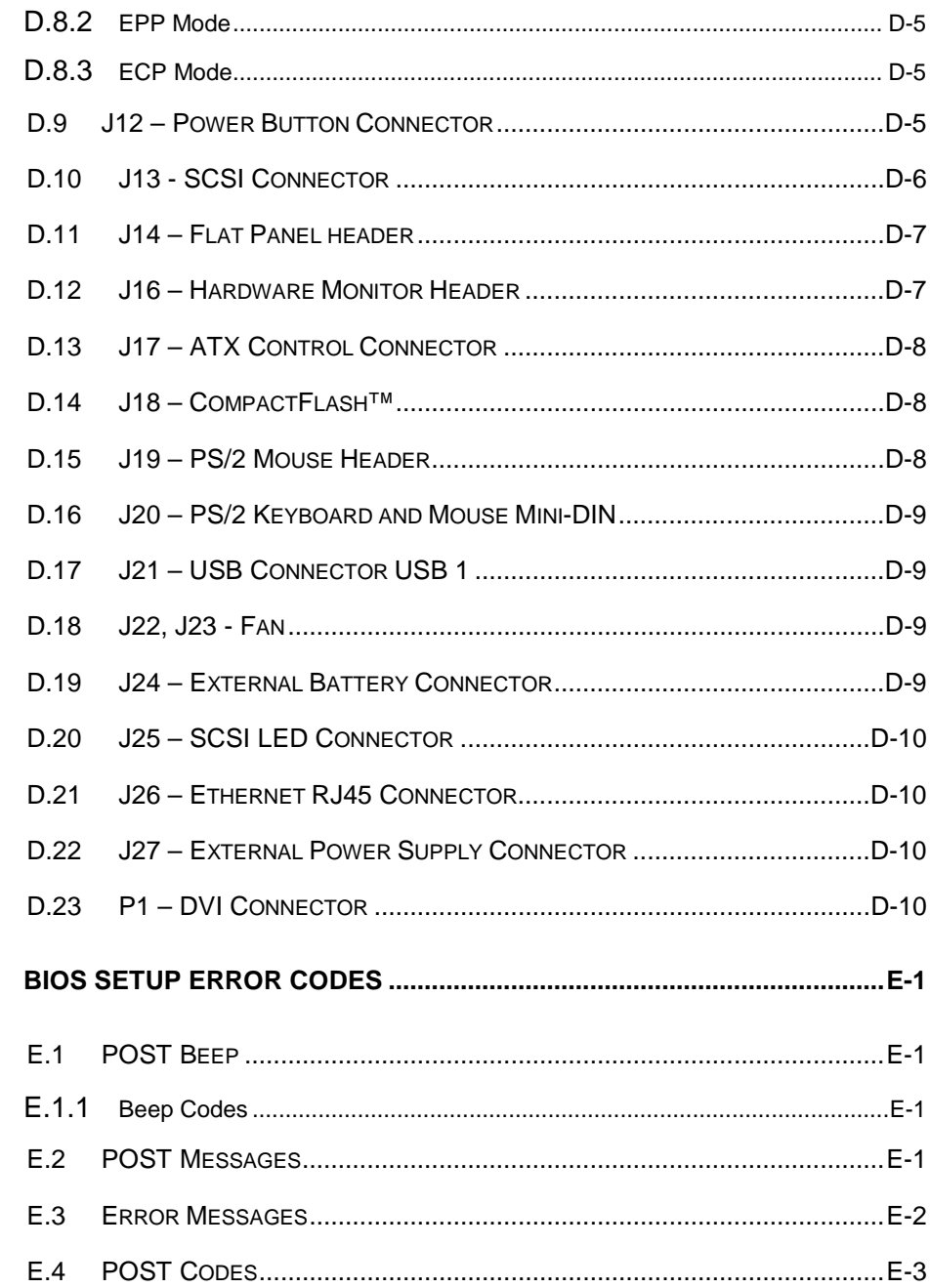

E.

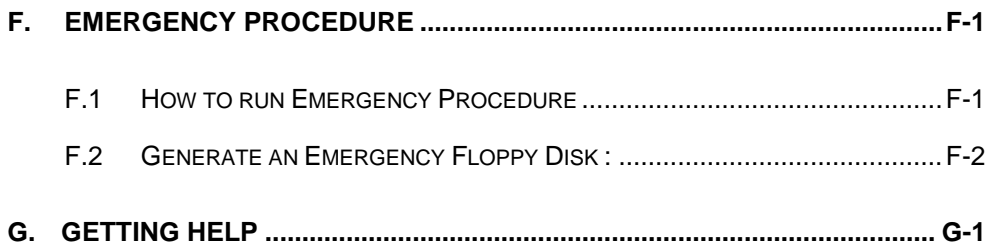

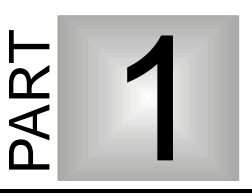

# <span id="page-14-0"></span>**1 PRODUCT OVERVIEW**

- **1. INTRODUCTION**
- **2. PCI-947 SBC TECHNICAL SPECIFICATIONS**
- **3. POWER REQUIREMENTS**

## <span id="page-15-0"></span>**1.1 Introduction**

The PCI-947 is a solid, general purpose single board computer geared to satisfy the needs of various industrial and medical PCI/ISA applications that require flat panel support and connectivity of digital displays using a DVI (PanelLink®) interface.

Additional value is provided with an Ultra-2 SCSI LVD/SE (80MB/s) for increased storage support, ideal for most mission-critical CTI applications.

As bandwidth-intensive applications continue to increase, Kontron's PCI-947 offers the latest in processing power with an Intel® Pentium® III processor at 850MHz clock speeds which is integrated into a single slot, low profile SBC to meet the critical requirements for more power in less space. Other essential features include up to 1GB of SDRAM, one 10Base-T/100BaseTx Ethernet interface, two USB ports, ATX support, and CPU/Board monitoring.

Compatible with Kontron's backplanes and enclosures, the PCI-947 is capable of supporting a comprehensive range of OSs, including Windows NT 4.0/2000, QNX and Linux.

# <span id="page-16-0"></span>**1.2 PCI-947 SBC Technical Specifications**

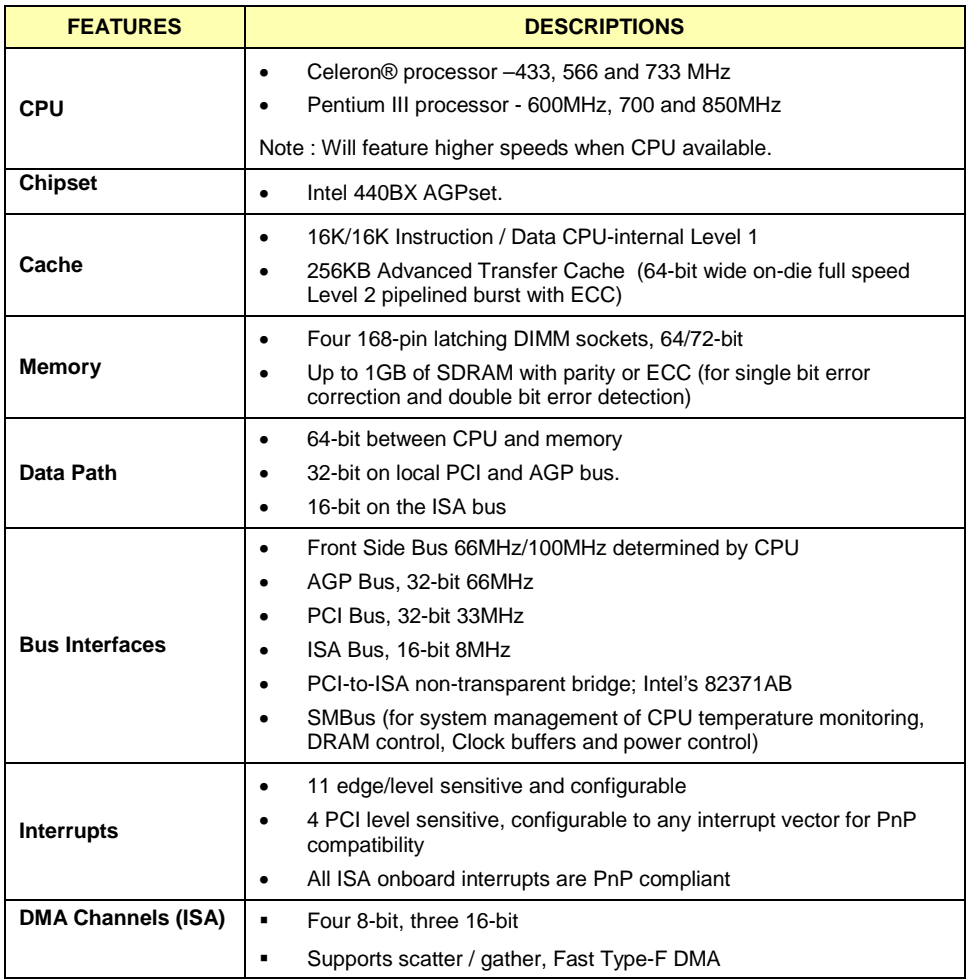

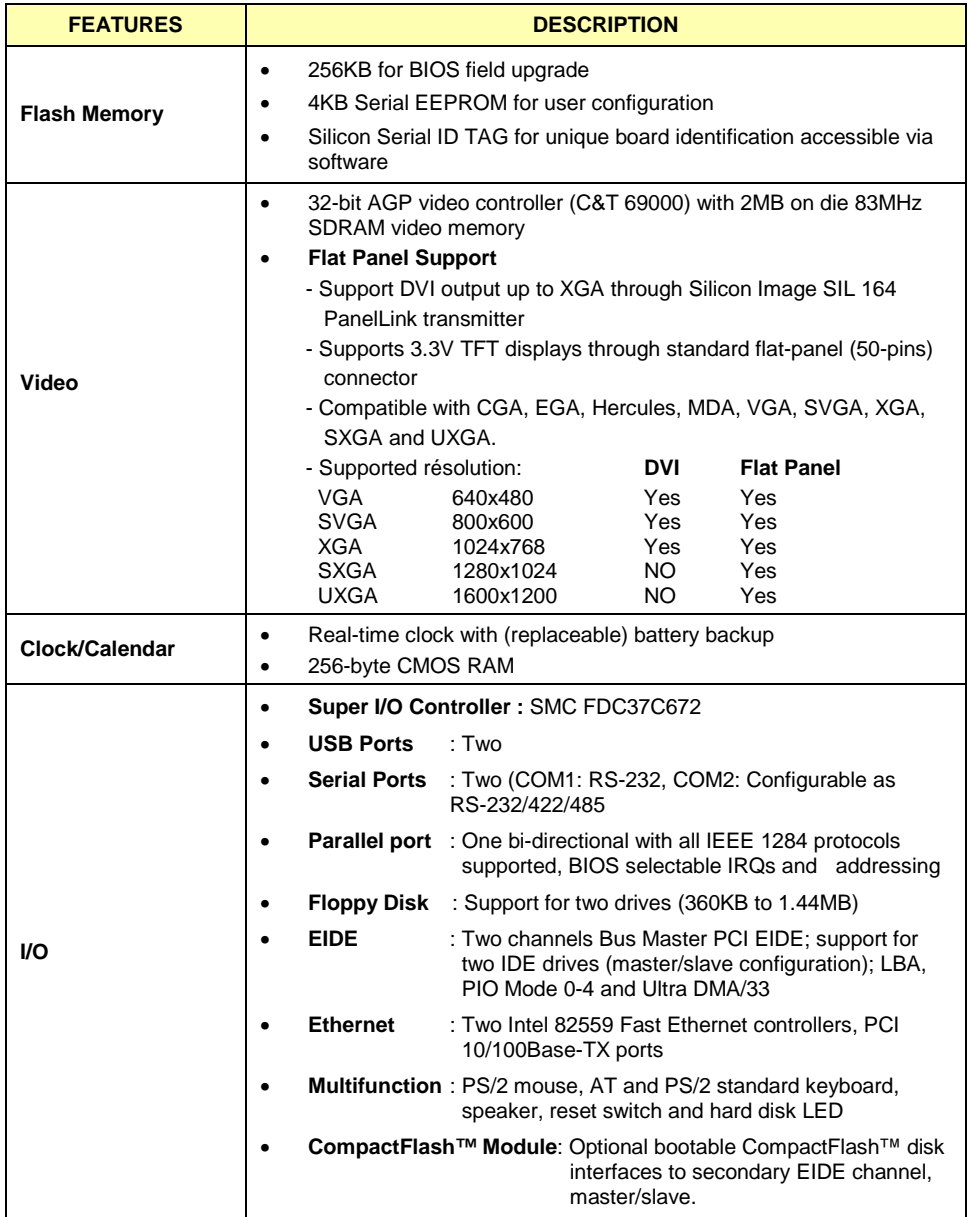

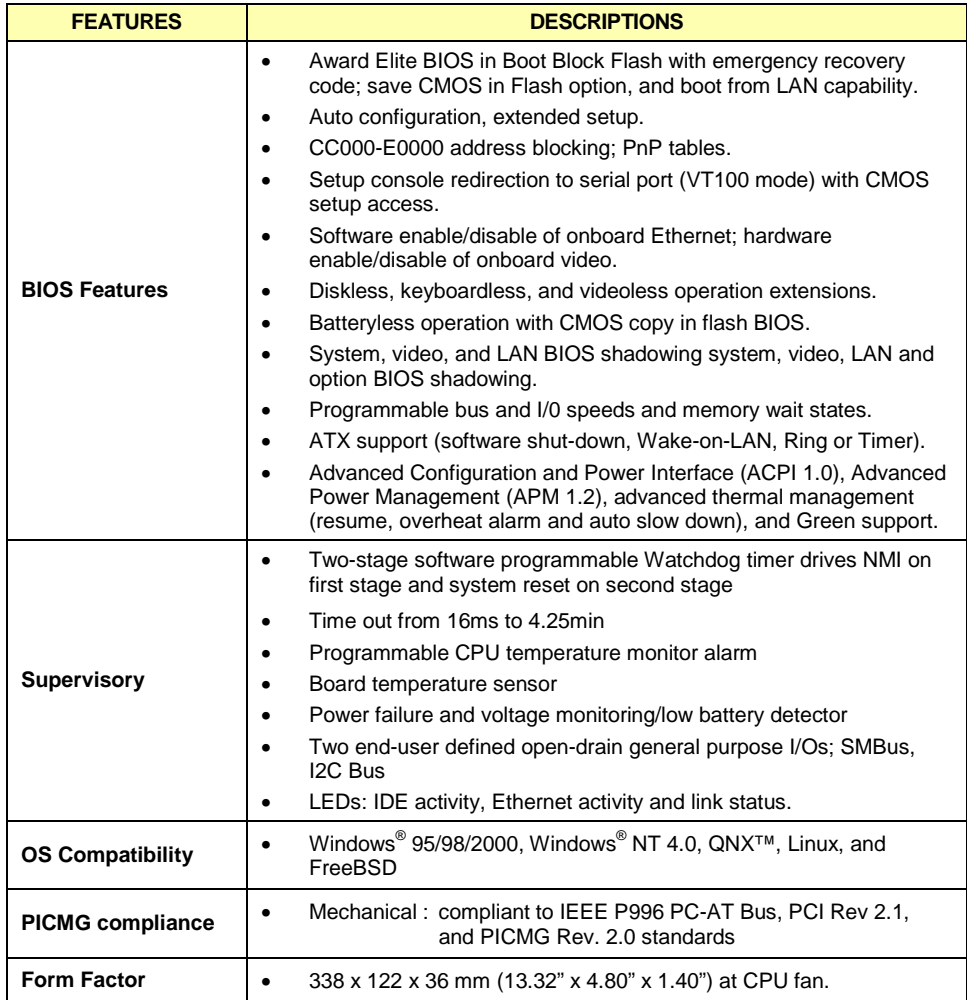

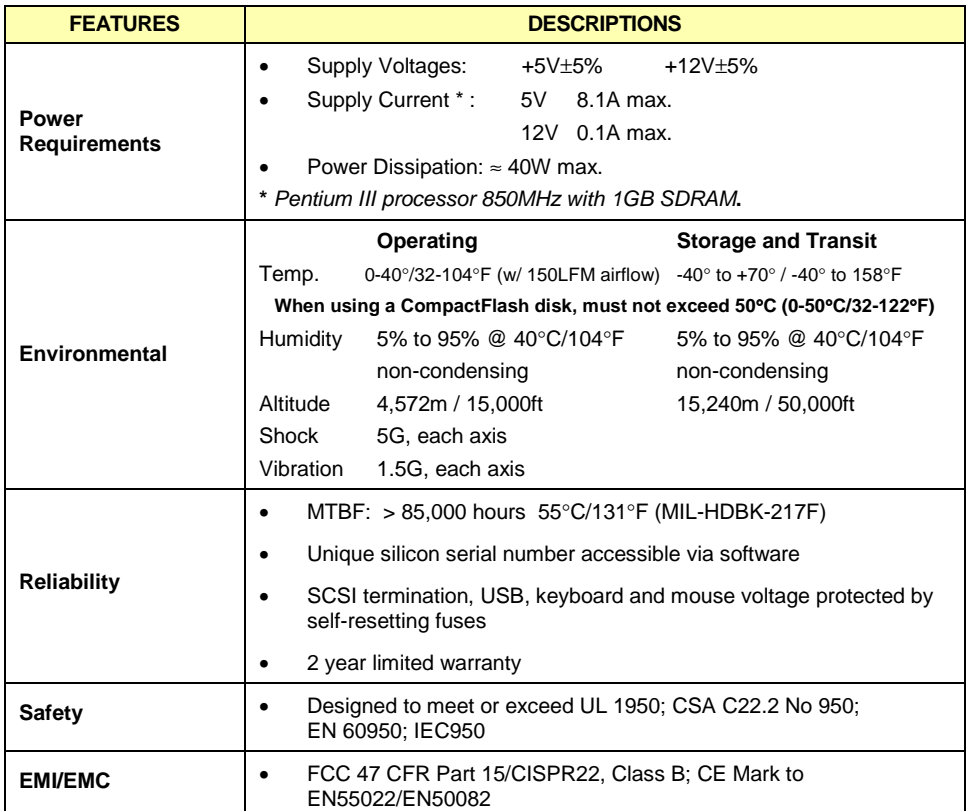

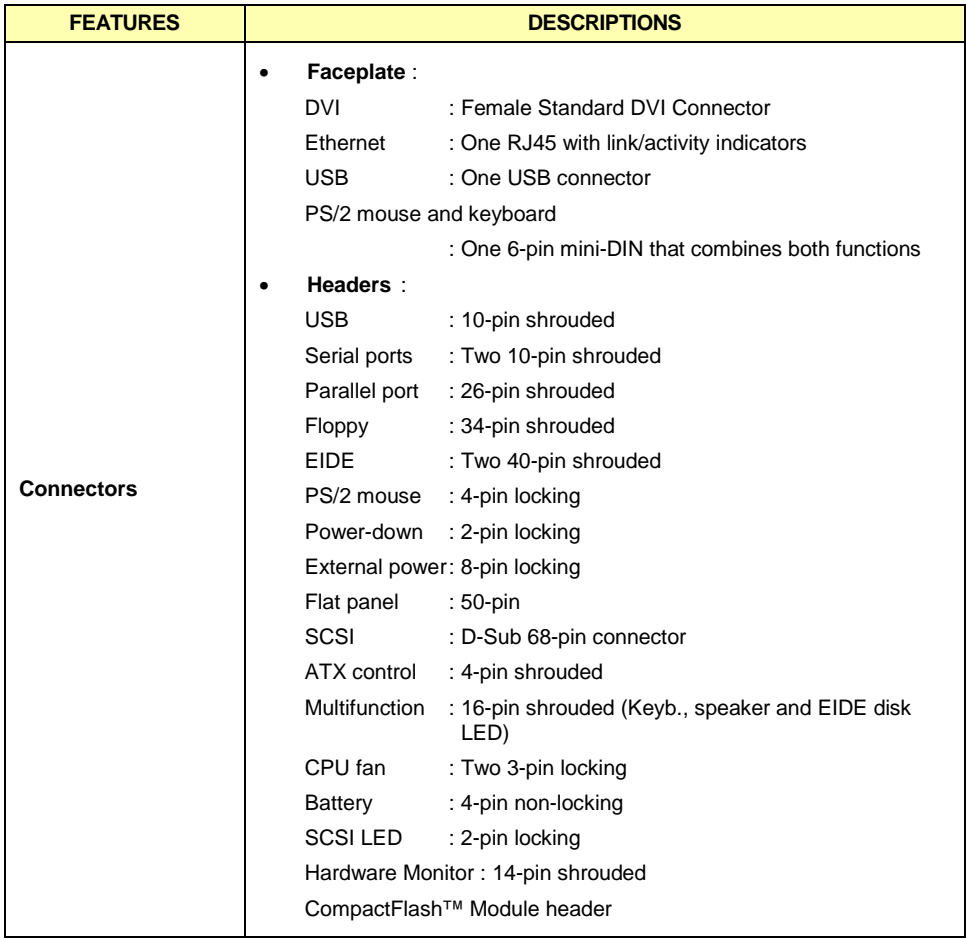

# <span id="page-21-0"></span>**1.3 Power requirements**

The power requirements for the PCI-947 are specified as follows:

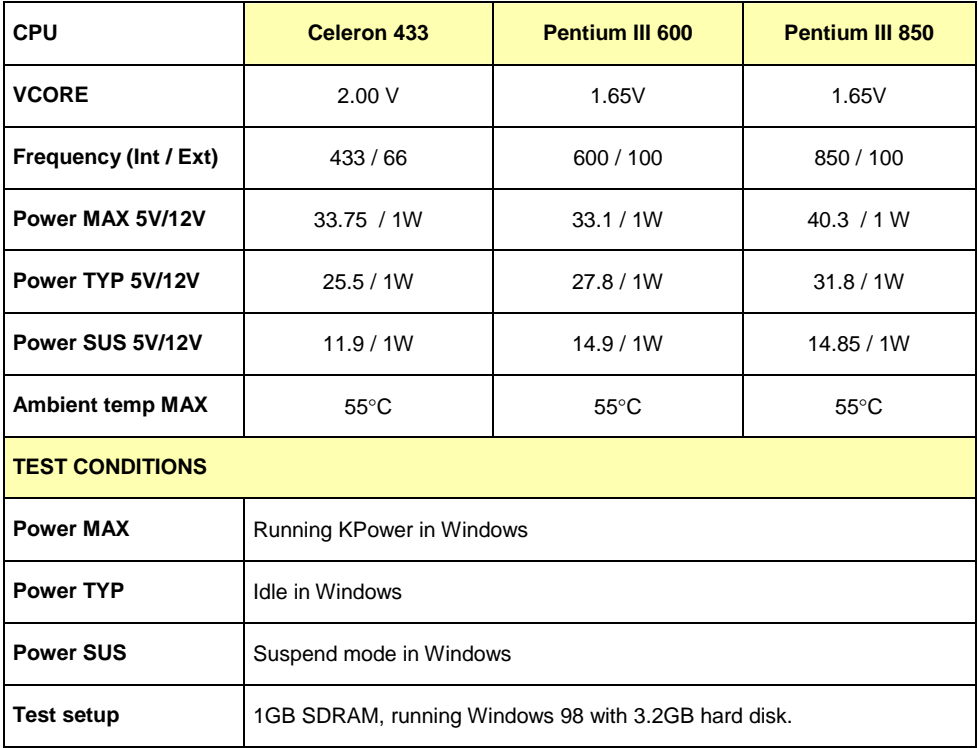

Note: The 3.3V is generated from +5V.

# $\Xi$ 2  $\boldsymbol{\alpha}$  $\vdash$

# <span id="page-22-0"></span>**2 ONBOARD FEATURES**

- **1. BLOCK DIAGRAM**
- **2. SYSTEM CORE**
- **3. BATTERY**
- **4. THERMAL MANAGEMENT**
- **5. POWER SUPPLY**
- **6. I/O DEVICES**
- **7. STORAGE**

## <span id="page-23-0"></span>**2.1 Block Diagram**

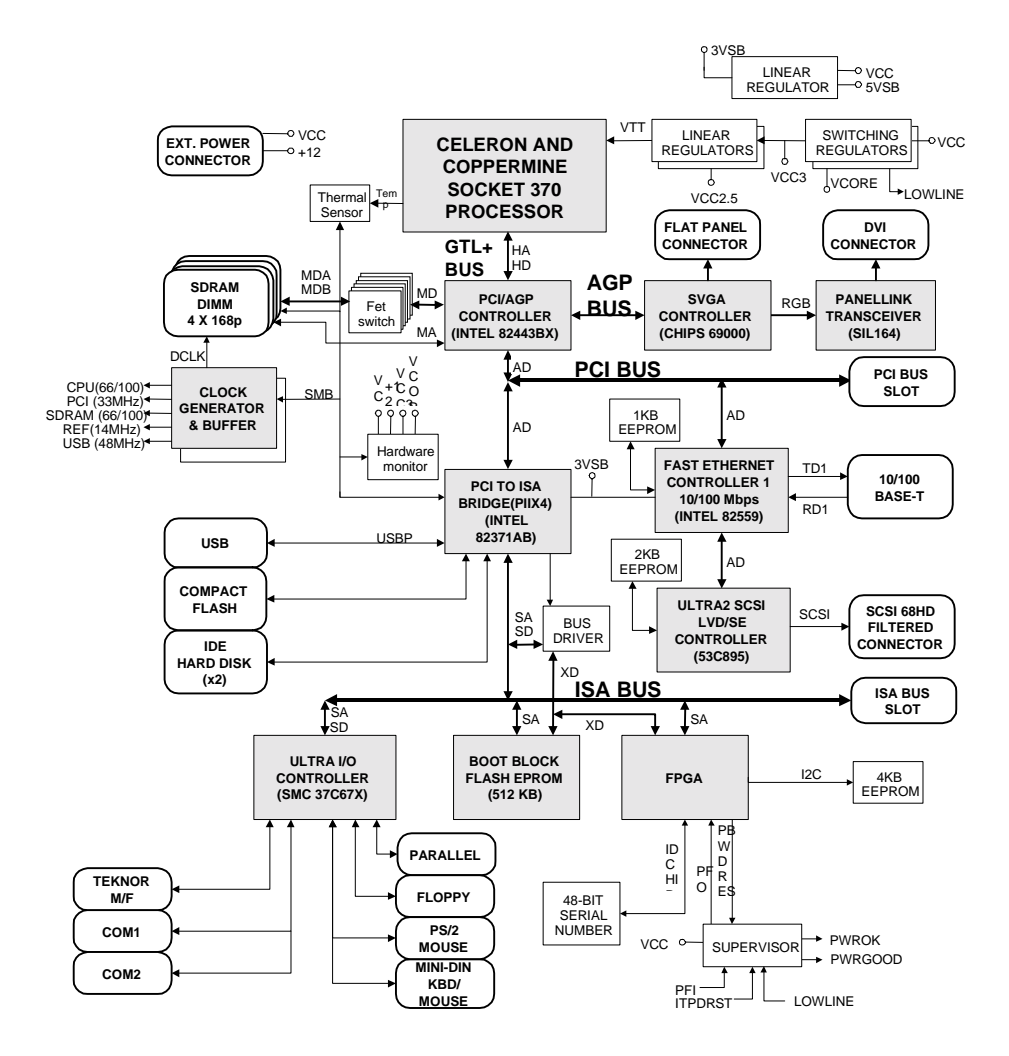

# <span id="page-24-0"></span>**2.2 System Core**

## **2.2.1 Processors**

## **Celeron® and Pentium® III Processors**

Peripheral processor supports the Intel's Celeron® 433, 566 and 733MHz, as well as the Pentium  $III^®$  600, 700 and 850MHz. Higher clock speeds will be available when Intel releases the corresponding parts.

It consists of a Pentium<sup>®</sup> II / III processor core with an integrated second level cache of 256KB (on-die, full CPU speed, ECC capable) and a 64-bit high-performance 66/100MHz front side bus.

The processor interfaces to the 440BX AGPset through the 64-bit low-power GTL + data bus interface.

The PCI-947 SBC is shipped with the Celeron<sup>®</sup> or the Pentium<sup>®</sup> III processor equipped with a heat sink with fan that provides adequate cooling in a 150LFM airflow environment.

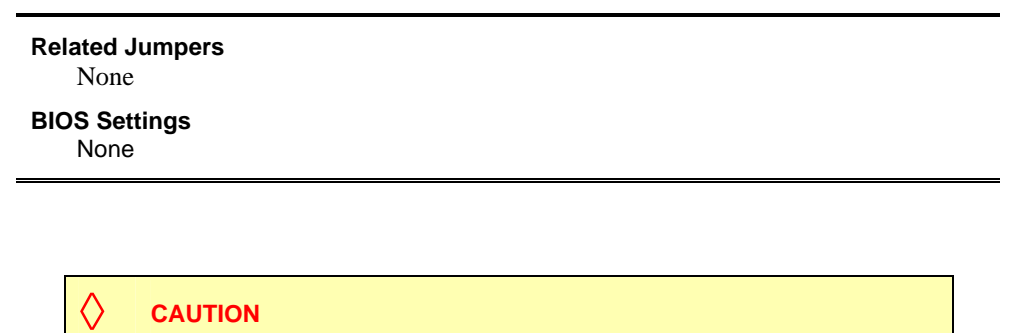

Since CPUs are very sensitive components, particular attention should be given while installing a processor on the board.

Improper installation may damage the board and/or the CPU.

Before installing a processor on your board, **you must contact our Technical Support** for the installation procedure (see Appendix G, Getting Help).

## <span id="page-25-0"></span>**2.2.2 Chipset**

### **2.2.2.1 North Bridge Chipset**

This chipset consist of 443BX AGPset, 64/72-bit SDRAM data interface with ECC support, Low-Power GTL Bus, five PCI arbitration channels, PCI bus rev. 2.1, Accelerated Graphics Port Interface (AGP). The bus is optimized for 100MHz operation.

### **2.2.2.2 82371AB PCI-to-ISA Bridge / IDE Xcelerator (PIIX4E)**

This Multifunction PCI-to-ISA bridge supports PCI 2.1, full ISA (EIO) Bus, 3.3V operation with 5V tolerant buffers. It provides the PCI-947 SBC with an IDE interface for up to four drives with Bus Mastering IDE, Transfer, each with independent timing and UDMA/33 capabilities.

The 82371AB (PIIX4E) also supports ACPI Power Management functions and OS Directed Power Management. In addition it provides two 82C37 DMA Controllers, a 15 Interrupt Controller (two 82C59), two USB 1.1 Ports, a System Management Bus (SMB) and support for other peripherals like standard Serial and Parallel Ports, Floppy Drives, Mouse and Keyboard through the FDC37C627 super I/O controller.

## **2.2.3 Memory**

## **2.2.3.1 SDRAM System Memory**

The PCI-947 SBC supports four industry standard 168-pin DIMMs (Dual In-Line Memory Module) sockets for memory configuration from 8MB to 1GB of Synchronous DRAM.

The memory characteristics must conform to the following:

- $\blacksquare$  1.15 inch height, 168-pin DIMM
- Standard 3.3V only,
- 64-bit and 72-bit modules, single-sided or double-sided
- Unbuffered 100MHz (SDRAM),
- Serial Presence Detect (SPD) EEPROM,
- Errors Checking and Correction (ECC) capabilities or parity bit with 72-bit modules,
- Compliant with Intel's PC SDRAM Unbuffered DIMM Specification (100MHz) Rev. 1.0.

At least 8MB of memory must be installed on the board for proper operation. Modules can be installed in any socket and order. The total system memory is equal to the sum of the memory module size installed in the four DIMM sockets.

## ✎ **NOTE**

When populating with more than one memory module, each socket must be installed with the same memory type (64/72-bit), however the capacity of each module may be different from the other. The BIOS will take the less common denominator.

To get the latest list of approved DIMMs, please visit our FTP site at location:

[ftp://ftp.kontron.ca/Support/Product\\_Memory\\_AVL\\_Approved Vendor List/](ftp://ftp.kontron.ca/Support/Product_Memory_AVL_Approved Vendor List/)

#### **2.2.3.2 DIMM Installation**

To install the DIMMs in the sockets, proceed as follows:

- 1. With the board flat on a static-free surface, turn it so that the faceplate is facing right.
- 2. Hold the module vertically so that the bottom connector key is at right. Install the DIMM straight down into the DIMM socket. The socket's keys will ensure a correct mating.
- 3. Press firmly on the top edge of the memory module to engage it into the socket. The module is fully inserted when the retaining clips snap into notches located at each end of the module.

If necessary, work your way by inserting the other modules, one by one.

To remove the DIMMs from the sockets, pull simultaneously on the retaining clips located on each side of the socket. Once the module has snapped out, pull gently on it.

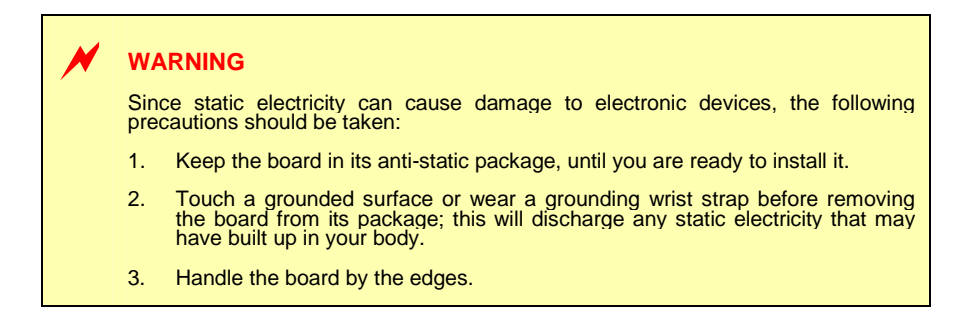

# <span id="page-28-0"></span>**2.3 Battery**

The battery is required to keep the BIOS settings and the real-time clock stored into the CMOS RAM. The board is shipped from factory with the battery electrically disconnected from the board.

#### **Prior to first powering the board, the battery must be connected using the W7 Battery jumper.**

The battery specifications are as follows: 3.6V Lithium battery, 0.37A/h

#### **Related Jumpers**

- **W 6** Power failed detection
- W 7 Battery source (on board, external or disconnected)

#### **Related Connectors**

- **BT1** Polarized battery holder
- **J24** External battery connector

### **2.3.1 Installation**

Connect the battery to the BT1 header. The positive terminal of the battery holder is located at the bottom center.

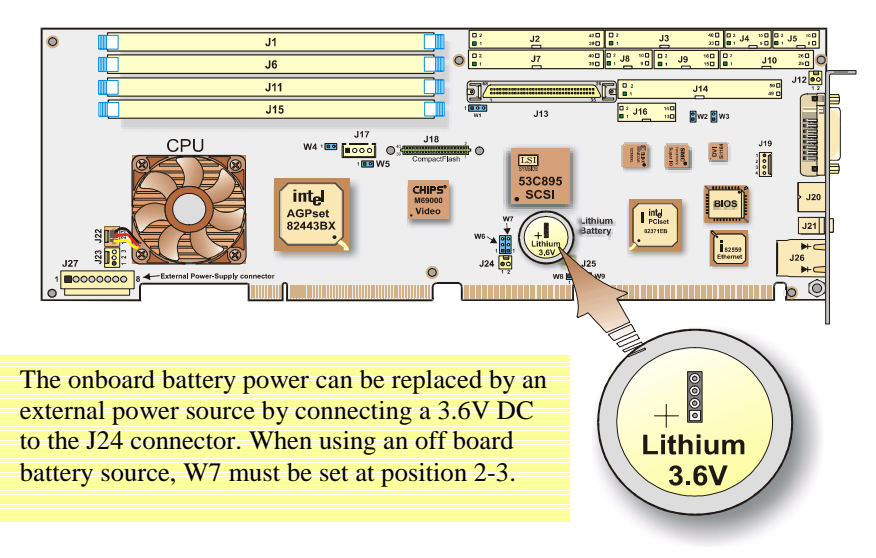

#### <span id="page-29-0"></span>**WARNING**

*Danger of explosion if battery is incorrectly replaced.* 

Replace only with the same or equivalent type recommended by the manufacturer. Dispose of used batteries according to the manufacturer's instructions.

## **2.3.2 Backup Battery**

An onboard 3.6V lithium battery is provided to backup BIOS setup values and the real time clock (RTC).

When replacing the battery, it must be connected as follows:

Connect the battery to the BT1 header. The positive terminal of the battery holder is located at the bottom center.

## **2.3.3 Supervisory Features**

The PCI-947 SBC provides a set of programmable I/O registers to setup the Intel PIIX4E (I/O addresses 4030h to 4037h) and the XILINX FPGA (I/O addresses programmable at 190h-197h, 290h-297h or 390h-397h using the AWARD Chipset Features Setup).

Only register bits needed to program the power fail detection and watchdog functions are described below.

## **2.3.4 Power Fail Monitoring**

The status of the power failure detector can be read from one bit of the system register located at the address  $n^{\text{91h}}$  (n=1, 2, or 3) Bit 0. The detection conforms to the following conditions ( $* =$  active low signal):

The board always monitors the +5V power supply. When it drops below 4.65V (typical), the system is reset.

The board monitors the onboard battery. When the battery is in a low condition (below 2.9V typical), the PFO\* (power fail output) signal goes low. The status of the PFO\* signal can be read at I/O address 4031h, bit 1 (0 = failed, 1 = good). An interrupt handler can then service the interrupt. If you choose not to generate a NMI, you can use an algorithm to detect a low-battery condition and respond accordingly.

#### **For more information, contact the Technical Support department (see Appendix G)**

## <span id="page-30-0"></span>**2.3.5 Watchdog**

The function of a watchdog is to reset the CPU board if the processor is not able to generate a trigger for longer than the watchdog time-out period. This feature is useful in embedded systems where human supervision is not required or impossible.

The PCI-947 SBC provides a two-stage digital watchdog with software programmable time-out period.

Following a reset of any source, the watchdog is disabled. The watchdog can be enabled by software.

## **2.3.5.1 Dual Stage Watchdog**

#### **Enabling the Programmable Watchdog**

To enable the programmable watchdog, first unlock the enable bit by clearing the lock bit in register \*n92h (bit 2), then set the bit WDEN (bit 7) in register n96h and re-lock it by setting the lock bit in register n92h (bit 2). The following is an example in C language:

```
#define TekReg 0x190 // define base address (0x190, 0x290 or 0x390)
 void ArmWatchdog(void) 
 { 
     outp(TekReg+2, inp(TekReg+2) & 0xFB); // unlock watchdog enable bit 
     outp(TekReg+6, inp(TekReg+6) | 0xF0); // enable and trigger at max time-out 
    outp(TekReg+2, inp(TekReg+2) | 0x04); // lock watchdog enable bit
}
* Note : n = 1, 2 or 3
```
#### **Triggering the Programmable Watchdog**

To trigger the programmable watchdog, the processor writes to register n96h (n=1, 2 or 3). The action of writing to the register is the trigger and the value written to the register tells the watchdog the current time-out to use (see register n96h description). For a fixed timeout, the software simply writes a constant in register n96h.

Write to Register n96h with WDS[2,0] having the value below 000 001 000 000  $64ms$ WatchDog internal counter value 16ms 8.6ms **TIME** NMI **TIME**  $8.6 \text{ ms}$   $\rightarrow$ RESET**TIME** 

A variable refresh is possible as shown below:

The programmable watchdog can be viewed as a decrementing counter that is initialized by a write to register n96h ( $n = 1, 2$  or 3). The processor must initialize the counter to prevent it from reaching count 0 (timeout).

The following C language procedure can be used to trigger the programmable watchdog.

```
#define TekReg 0x190 // define base address (0x190, 0x290 or 0x390) 
void TrigWatchdog(timeout) // select timeout at runtime: 0x80 = 0.016s,
                            \pi// 0x90 = 0.065s, 0xA0 = 0.261s, ...
{ 
  outp(TekReg+6,(inp(TekReg+6) & 0x0F) | (timeout & 0xF0)); 
}
```
#### <span id="page-32-0"></span>**Time-out**

The programmable watchdog has two stages: the first stage has a variable time-out while the second stage has a fixed one.

The first stage time-out is chosen at runtime from eight preset values (see table below). The first stage time-out generates a NMI interrupt (if enabled in register n96h, bit 7). An appropriate NMI handler must be written, otherwise this will be treated as a parity error by the default BIOS NMI handler; see register n96h description for a suggestion on how to do this.

The second stage times-out 8.6ms  $\pm 10\%$  (depending on the temperature) after the first one and generates a master reset.

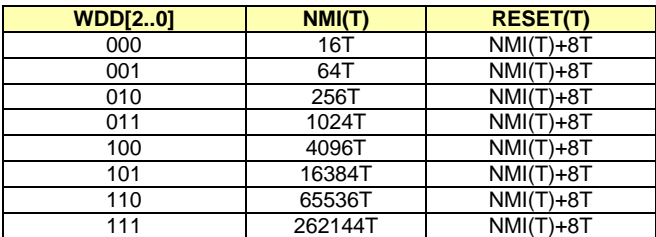

Time-out selection with  $T = 1.08$ ms (TBC)

A reset from the programmable watchdog is latched for reset source identification.

# **2.4 Thermal Management**

Two temperature sensors are provided to supervise the thermal environment. One is used to monitor the CPU die temperature, while the second one, located on the CPU casing, allows the monitoring of the ambient temperature around the CPU.

The temperature is controlled according to two temperature levels, the Low-temperature limit, which indicates normal operating conditions, and the High-temperature limit, which indicates an overheat condition.

The temperature management consists in reducing the CPU clock speed (throttling) when the temperature goes over the high limit (overheat condition) and suspending the throttling operation as soon as the temperature returns under the low-temperature limit (normal condition).

<span id="page-33-0"></span>The clock speed may be throttled due to CPU overheating, maybe caused by the system cooling failure. In such a case, the temperature control is triggered as soon as the temperature reaches a high-temperature limit.

The ambient temperature of the CPU generally raises up due to an augmentation of the temperature in the casing. In that case, the clock speed will be slowed down as soon as the ambient temperature reaches the high-ambient temperature value.

Thermal management operations are controlled by the BX chipset, and settings are provided through the BIOS setup program interface, (See Section 4.1.8 *CPU/Board Feature Setup)*.

## **2.5 Power Supply**

When used as a stand-alone system, the PCI-947 must be powered through the J27 Power connector. When installed on a backplane, the power is drawn to the power lines connected to the ISA and PCI fingers of the edge connectors.

**Related Jumpers**  None **BIOS Settings**  See Power Management options described in Section 4.1.6 *Power Management Setup.*

## **2.5.1 Power Management**

The PCI-947 SBC, when powered by an ATX power supply, offers the benefit of Operating System Directed Power Management (OSPM) supported by the hardware and BIOS implementation of Advanced Configuration and Power Interface (ACPI) specification.

ACPI defines the interfaces between the SBC BIOS, Chipset (PIIX4E), SMBus, peripheral devices and OSPM. It provides the BIOS with various hardware interface description Tables, a Firmware Control Structure and pseudo-code Control Methods written in ACPI Source Language (ASL) and ACPI Machine Language (AML) to empower the OSPM and device drivers.

The PIIX4E Chipset supports:

- Clock Control and Processor Complex Management
- Peripheral Device Management
- Event System Management: System Management and System Control Interrupts (SMI) and (SCI) generation and SMBus message handling
- Global System States (Working, Doze, Standby, Suspend, Hibernation, Soft Off) transition
- Device Power States (various, device specific) transition

The utilization of an OSPM pushes the limits of previous Advanced Power Management (APM) strategies to the critical requirement of the application actually running on the PCI-947 hardware. For instance, the spindle of a hard disk drive could be shut-off immediately after a save to disk operation if it is determined that an application requires little more than its timed AutoSave to disk function; a CPU speed could be reduced for an application phase requiring less computing power.

Wake-up event can be keyboard activity, mouse movement, Wake-on Timer, Wake-on-Ring, or Wake-on-LAN feature.

#### **Signal Path**

The ACPI Power Management supporting PS-OK, PS-ON signals and 5VSB voltage extension to the external Power Supply are available on the J27 connector.

#### **Related Jumpers**

None

#### **BIOS Settings**

Section 4.1.6 *Power Management Setup* 

## <span id="page-35-0"></span>**2.6 I/O DEVICES**

### **2.6.1 Ethernet Interface**

The Ethernet controller is electrically connected to the Primary PCI bus. It supports 10Base-T and 100Base-TX operations: 10Mbps and 100Mbps network speeds are automatically detected and switched.

#### **Signal Path**

The Ethernet interface is available through the J26 (RJ-45) connector located on the edge bracket. It supports the Wake-on-LAN.

#### **Related Jumpers**

None.

#### **BIOS Settings**

 Section 4.1.4 *BIOS Features Setup: Boot from LAN First*. Section 4.1.9 Integrated Peripherals, Ethernet Controller

#### **2.6.1.1 Boot from LAN**

The Boot from LAN capability is supported. To enable the option, use the BIOS Setup program. Please refer to Section 4.1 *BIOS Setup Program*.

### **2.6.1.2 Drivers**

Network Drivers for Intel 82559 are available on the CD-ROM included with the PCI-947. It contains network drivers for most common operating systems.

#### **2.6.1.3 Wake-on-LAN Feature**

The Wake-on-LAN feature is available with the PCI-947 SBC when it is connected as a client on a LAN and powered by an ATX power supply with auxiliary 5VSB and control signals PS-OK and PS-ON found on J17. In this case the wake-up event takes the form of an Ethernet packet of a unique format also called Magic Packet<sup>™</sup> by AMD. Even in Soft-Off, PCI-947 Sleep State, ETHERNET LAN stays powered-on to monitor all incoming packets. Upon detection of its own Magic Packet, characterized by the inclusion of a 16 continuous duplication sequence of its own Media Access Control (MAC) address, the 82559 Fast Ethernet Controller issues a WOL signal to the ATX Power Supply Power-up Control which initiates the PCI-947 into a Working State. Wake-on-LAN is neither an APM or ACPI strategy.
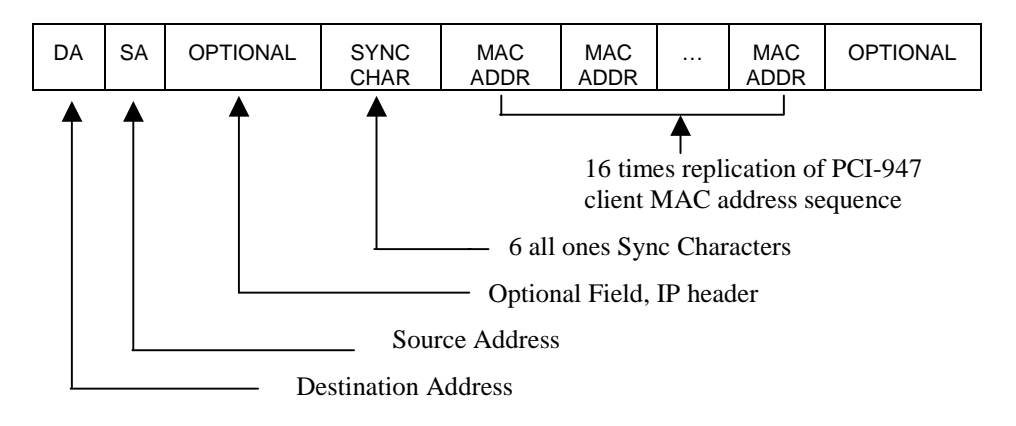

Users already familiar with a remote wake-up from Suspend state by a modem ring (Wake-on-Ring) on a designated COM Port (Ring Indicator) can use this option on the PCI-947 SBC.

Wake-on-Event (LAN, Ring, and Timer) and Soft-Off functions are enabled in the *Power Management Setup* option of the *AWARD CMOS Setup Utility* (see Section 4.1.6)*.* The PCI-947 SBC also supports SMI/SMM Power Management. It also supports APM, but its utilization is mutually exclusive with ACPI.

# **2.6.2 PS/2 Keyboard / PS/2 Mouse Interface**

The onboard keyboard controller is Intel 8042 microcode compatible. PS/2 Keyboard and mouse signals are available through an output that supports direct connection to the interface. Since signals of both devices are combined on the same J20 connector, a Y-cable is required to split the signals and feed a standard PS/2 keyboard and a PS/2 mouse.

### **Signal Path**

PS/2 keyboard and PS/2 mouse signals are available through J20 connector located on the edge bracket. PS/2 mouse signals are also available through J19 connector and the standard PS/2 keyboard signals are available through J9 and header 16.

### **Related Jumpers**

None.

### **BIOS Settings**

Section 4.1.9 *Integrated Peripherals : USB Keyboard Support,* and *PS/2 Mouse Function Control.* 

# **CAUTION**

Even though it is also possible to connect a keyboard through the multifunction header (J9), avoid connecting two keyboards simultaneously to the SBC. This can damage the keyboard interface.

### **2.6.2.1 I/O Connections**

Standard AT keyboard, speaker port, reset and power buttons, and hard disk LED signals are available on the J9 Multi-Function header.

### **2.6.3 Parallel Port**

The PCI-947 features one IEEE-1854 multi-mode parallel port. It is compatible with Standard Mode IBM PC/XT, PC/AT, and PS/2 compatible bi-directional parallel port, Enhanced Parallel Port (EPP), and Enhanced Capabilities Port (ECP).

### **Signal Path**

The Parallel Port interface is only available through J10 connector.

**Related Jumpers**  None

### **BIOS Settings**

Section 4.1.9 *Integrated Peripherals*: *Onboard Parallel Port*; and *Parallel Port Mode* 

The differences between Standard, EPP, and ECP modes appear in the signal assignation of the pins on the connector. Differences are described as follows:

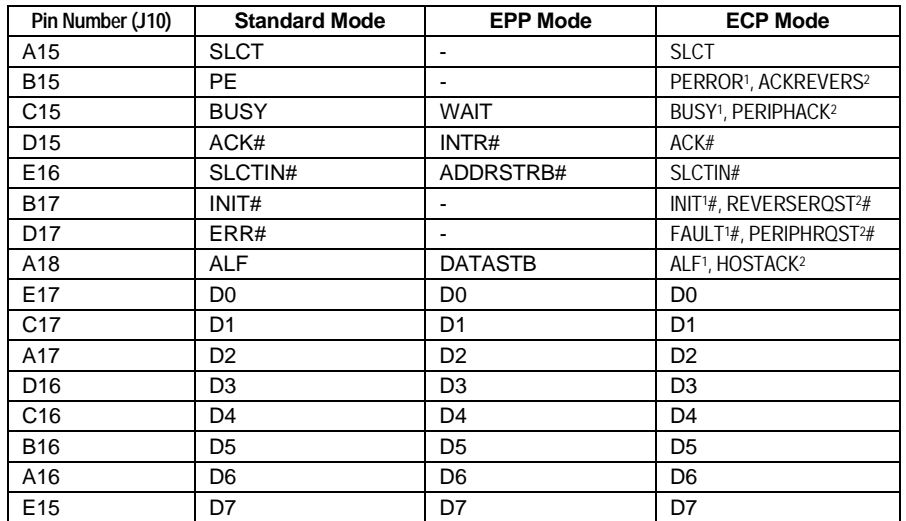

<sup>1</sup> Compatible mode - <sup>2</sup> High-speed Mode

### ✎ **NOTE**

To operate in EPP or ECP mode, make sure and verify that the peripheral is designed to work in this mode and the BIOS setup is configured to support it.

### **2.6.3.1 Standard Mode**

The Standard mode is unidirectional. It is supported to maintain the compatibility with the IBM PC standard.

### **2.6.3.2 EPP Mode**

The EPP (Enhanced Parallel Port) mode consists of a hardware independent method of accessing a parallel port configured as EPP. It provides support for single I/O cycle as well as the high-performance block I/O transfers. The EPP mode always uses the optimum method for I/O transfers. For example, if the hardware supports it, EPP mode will perform 32-bit I/O block transfers.

EPP mode assumes that the parallel port can be used to connect more than one peripheral device using multiplexor or daisy chain configurations.

A multiplexor is an external device that permits up to eight parallel port devices to share a single parallel port.

A daisy chain device has two ports: input and output. The input port is connected either to the host parallel port or to the daisy chain device in front of it. The output is used to connect the next peripheral device to the daisy chain. The last device, however, can be one without daisy chain support.

### **2.6.3.3 ECP Mode**

ECP (Extended Capabilities Port) works the same as EPP mode, but it will take precedence over the EPP mode when addressing multiple logical devices in a single physical product. While the EPP mode may intermix read and write operations without any overhead or protocol handshaking, the ECP mode negotiates data transfers using a request from the host and an acknowledgment from the peripheral.

### ✎ **NOTE**

For more information on the ECP protocol, please refer to the Extended Capabilities Port Protocol and ISA Interface Standard (available from Microsoft Corporation) or contact our Technical Support department (See appendix G).

# **2.6.4 Serial Ports**

Two fully functional serial ports are provided on the board for asynchronous serial communications. They are 16C550 high-speed UART compatible and support 16-byte FIFO buffers for transfer rates from 50bps to 115Kbaud.

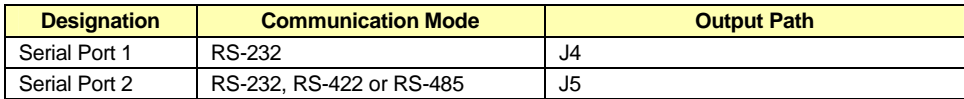

Each serial port is specified as follows:

UART registers are individually addressable and fully programmable.

### **2.6.4.1 Serial Port 1**

Serial Port 1 is buffered directly for RS-232 operation. Signals include the complete signal set for handshaking, modem control, interrupt generation, and data transfer. When assigned as COM1, the port is 100% compatible with the IBM-AT serial port in RS-232 mode.

### **Signal Path**

Serial Port 1 or COM1 signals are available on J4 connector.

### **Related Jumpers**

None

### **BIOS Settings**

Section 4.1.9 *Integrated Peripherals : Onboard Serial Port 1\2 Port Address of COM1* 

### **2.6.4.2 Serial Port 2**

The serial port 2 is buffered directly for RS-232, RS-422 or RS-485 operations and is 16C550 PC-Compatible. The interface includes the complete signal set for handshaking, modem control, interrupt generation, and data transfer.

When configured for RS-232 operation mode, the serial port 2 is 100% compatible with the IBM-AT serial port.

### **Signal Path**

Serial Port 2 signals are available on the J5 connector

### **Related Jumpers**

W2 and W3 to connect or disconnect Serial Port 2 line termination resistors in RS-485 operating mode. See Section 2.1– *Setting Jumpers*

### **BIOS Settings**

Section 4.1.9 *Integrated Peripherals Setup*: *Onboard Serial Port 2*, and *Serial Port 2 Mode.* 

Upon a power-up or reset, the Serial Port 2 interface circuits are automatically configured for the operation mode setup in the BIOS. The Serial Port 2 signal assignation on the J5 connector depends on the operational mode (RS-232, RS-422, or RS-485) it has been set.

### **2.6.4.2.1 RS-232 Protocol:**

When configured for RS-232 operation mode, the Serial Port 2 is 100% compatible with the IBM-AT serial port signal configuration.

### **2.6.4.2.2 RS-422 Protocol:**

The RS-422 protocol (Full Duplex) uses both RX and TX lines simultaneously during a communication session.

# **CAUTION**

In RS-485 mode, W2 and W3 jumpers must be installed to connect the 120 ohms line termination resistors (See Section 3.1 *Jumper Settings*).

### **2.6.4.2.3 RS-485 Protocol:**

The RS-485 protocol (Full Duplex) also uses differential signals during a communication session. It differs from the RS-422 mode as it offers the ability to transmit and receive over the same pair of wires, and allows the sharing of the communication line by multiple stations. This configuration (also known as Party Line) allows only one system to take control of the communication line at the time.

In RS-485 mode, the RX lines are used as the transceiver lines, and the RTS signal is used to control the direction of the RS-485 buffer.

When set for RS-485 mode in the BIOS, upon power-up or reset, the transceiver is by default in receiver mode to prevent unwanted perturbation on the line. Party line operation mode requires termination resistors to be installed at both ends of the network.

# **2.6.5 USB Interfaces**

Signals for two USB ports are available on Connector J8.

USB is rapidly becoming the new peripheral interface standard. The USB advantages are: capability to daisy chain as many as 127 devices per single interface, bi-directional, isochronous/asynchronous protocol, fast 12Mbps transfer rate, and standardization of peripheral interface hardware and protocol into a single format.Signal Paths USB interface signals are available on connector J8.

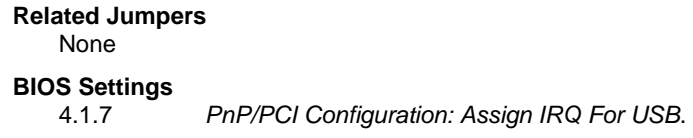

The USB interface supports Plug and Play and hot swapping operations (OS level). These user-friendly features allow USB devices to be automatically attached, configured and detached, without powering down, reboot or running setup.

The PCI-947 board fully supports the standard Universal Host Controller Interface (UHCI) and uses standard software drivers that are UHCI-compatible.

# **2.6.6 Video Interface**

The high-performance video capability of the board is based on Accelerated Graphics Port (AGP) technology. The video controller, a 69000 (Chips and Technologies), with its integrated 2MegaBytes of high-performance SDRAM is capable of CRT resolutions up to 1280 x 1024 x 256 colors.

The video interface features 32-bit AGP 2D GUI engine supporting CGA, EGA, Hercules, MDA, VGA, SVGA, XGA, and SXGA video display formats.

### ✎ **NOTE**

- The 24 bits flat panel interface is fixed at 3.3 volts, no level shifter or power sequencing is required.

- The DVI interface Panel Link transmitter used is the SiL164 from Silicon Image

- The second part of the DVI interface is constituated of an I2C for Plug&Play monitor flat panel type supported from cold boot only.

### **Signal Path**

The video signals are available on P1 DVI connector located on the PCI-947 SBC edge bracket allowing direct CRT display connection.

### **Related Jumpers**

W4 to enable video (out) or to disable it (in).

### **BIOS Settings**

4.1.7 *PnP/PCI Configuration: Init Display First,* and *Assign IRQ for VGA*

### **2.6.6.1 Supported Display Resolution and Colors**

The maximum video resolution, colors displayed and performance depend directly on the Video drivers running with your application. The PCI-947 SBC Video Interface supports both Frame AGP 1x and PCI bus which enables wide range of system platforms and enables true dual display support. Resolution Refresh Rate and Number of Colors specification for the Intel HiQVideo™ Accelerator are listed below:

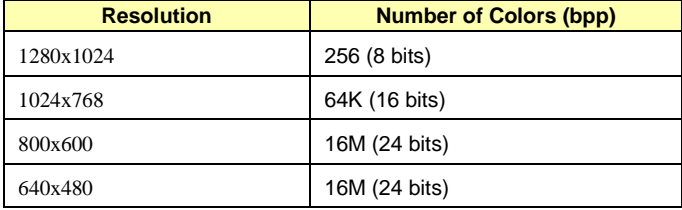

### **2.6.6.2 2D Graphics Engine**

The 2D graphics engine is an advanced 64-bit three-operand engine that accelerates BitBLTs as line draws, polygon draw, and polygon fill. The 2D graphics engine also performs video and bitmap scaling, and data overlay.

### **2.6.6.3 DVI**

The DVI is an abbreviation of *Digital Video Interface* using the L.V.D.S. (Low Voltage Differential Signal) Technology.

### ✎ **NOTE**

The PCI-947 is not "FULLY COMPLIANT". Three resolutions are supported : 640x480, 800x600 and 1024x768 at 60Hz. If you need a resolution other than the above mentioned, please contact our Technical Support (see Appendix G)

# **2.6.6.4 The SiL164**

The PCI-947 uses the universal DVI transmitter SiI164. This component uses PanelLink® Digital technology to support displays ranging from VGA to UXGA resolutions (25 - 165Mpps) in a single link interface.

The SiI164 transmitter has a highly flexible interface with either a 12-bit mode (½ pixel per clock edge) or 24-bit mode 1-pixel/clock input for true colour (16.7 million) support.

In 24-bit mode, the SiI164 supports single or dual edge clocking. In 12-bit mode, the SiI164 supports dual edge single clocking or single edge dual clocking. The PCI-947 DVI supported modes are:

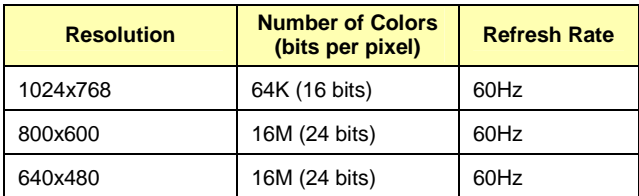

# **2.7 Storage**

# **2.7.1 CompactFlash Interface**

The PCI-947 board supports an IDE compatible flash disk by using a CompactFlash carrier module. CompactFlash (C-Flash) disks are the resident industry-standard ATA/IDE subsystem for application, data, image, and audio storage. They have the same functionality and capabilities as intelligent disk drives, but with the advantages of being very compact, rugged (typical M.T.B.F. is 1,000,000 hours) and low power. The PCI-947 supports all CompactFlash sizes presently available and future sizes when available. The C-Flash disk connects on the PCI-947 via the onboard Flash Disk connector.

### **Related Jumpers**

W5 to set the CompactFlash disk as secondary (IN) or slave (OUT).

### **BIOS Settings**

Section 4.1.1 *Main Menu: IDE HDD Auto Detection* to set the type of hard disk.

The CompactFlash disk connects directly to the primary EIDE interface. It must be configured the same way as a standard hard disk using the BIOS setup program (Autodetect function).

To setup the CompactFlash disk for Master or Slave configuration, use the CompactFlash jumper W5. To locate and install this jumper, please refer to Section 3.1, *Setting Jumpers*.

### ✎ **NOTES**

- **1.** Since CompactFlash devices use the ATA/IDE interface, no specific flash disk driver is required for various operating systems.
- **2.** When using a CompactFlash disk, the operating temperature must not exceed 50°C (0-50°C/32-122°F).

### **2.7.2 Enhanced IDE Interfaces**

Two IDE interfaces are provided to support up to four IDE devices, such as hard disks and CompactFlash. Connections are supported through a 40-pin dual row header.

### **Signal Paths**

The IDE interface is available on the Primary (J2) and Secondary (J7) connectors, and on the Compact Flash J18 connector.

### **Related Jumpers**

None

### **BIOS Settings**

Section 4.1.9 *Integrated Peripherals*.

The IDE interface supports PIO mode 4 transfers up to 14MB/sec and Bus Master IDE transfer up to 33MB/sec (Ultra-DMA 33). It does not consume any ISA DMA resources and integrates 16x32-bit buffers for optimal transfers.

### ◊ **CAUTION**

When connecting IDE devices to the Primary IDE interface, Master and Slave devices must be shared in respect of the device allocation on both the CompactFlash and hard disk drives.

### **2.7.3 Floppy Disk Interface**

The onboard floppy disk controller is IBM PC XT/AT compatible. It handles 3.5" and 5.25", low and high-density disks. Up to two drives are supported in any combination.

### **Signal Paths**

The Floppy Disk Controller interface is available through J3 connector (see Section 2.4)

### **Related Jumpers**

None.

### **BIOS Settings**

Section 4.1.4 *Standard CMOS Setup: Select type of floppy*. Section 4.1.10 *Integrated Peripherals: Enable/Disable Onboard FDC Controller*.

Two floppy disk drive units can be connected to the board through the J3 Floppy Disk connector using a standard IBM 34-pin flat ribbon cable. As illustrated below an 18" floppy disk cable is available from Kontron: Part number 150-051. One cable is provided with your board.

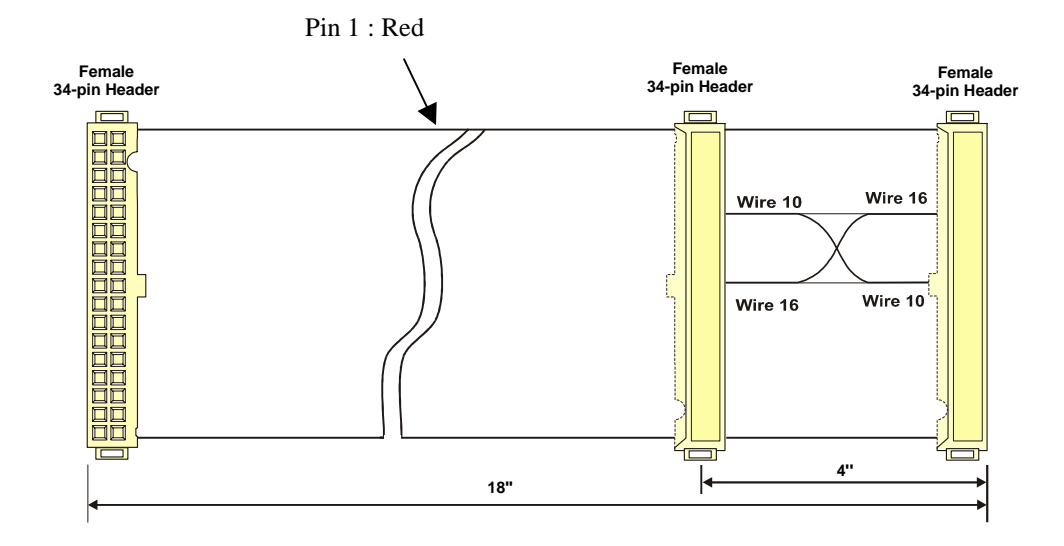

# $\Delta$  $\boldsymbol{\alpha}$  $\vdash$

# **3 INSTALLING THE BOARD**

- **1. SETTING JUMPERS**
- **2. REGISTER'S DESCRIPTION**

# **3.1 Setting Jumpers**

Nine jumpers are provided to setup the board. Their functions are summarized below:

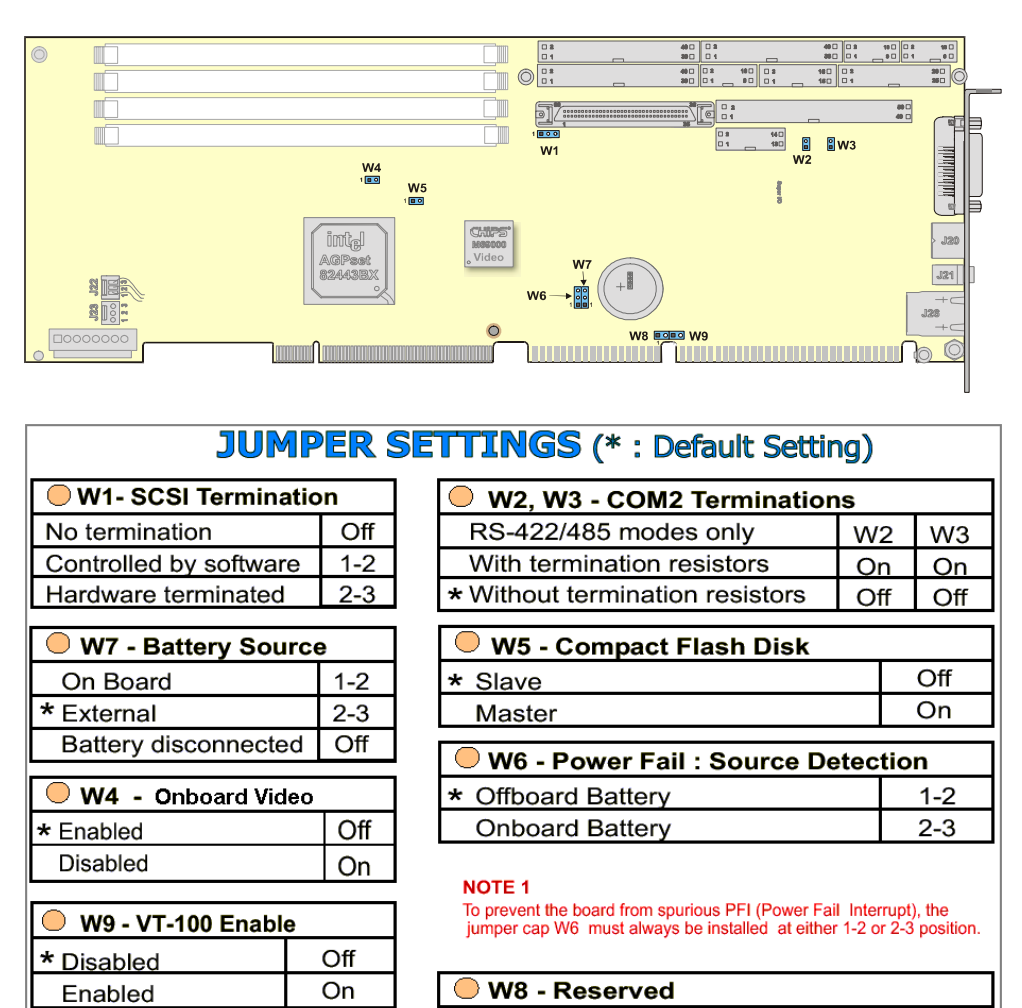

# **3.2 Register's Description**

Although base address of Supervisor I/O register is shown here at 0x190, it can be programmed at 0x290 or 0x390.

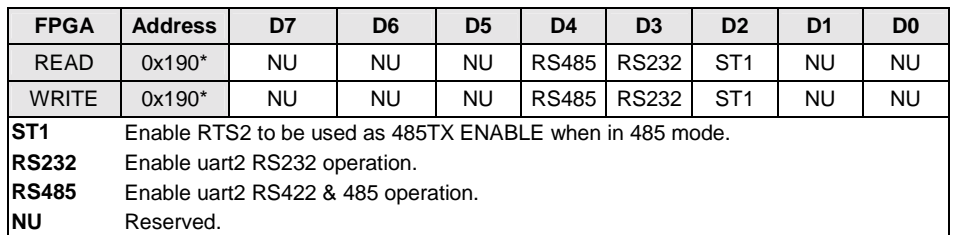

# **3.2.1 Serial Port 2 Configuration**

The serial port 2 mode can be controlled by setting three bits. Here are the possibilities.

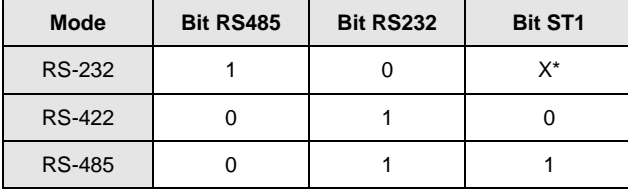

*\* Do not care.* 

# **3.2.2 History and Monitor Status**

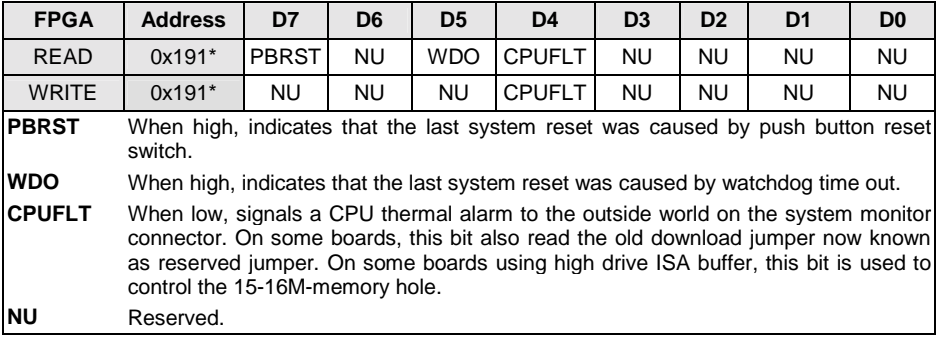

# **3.2.3 History Status**

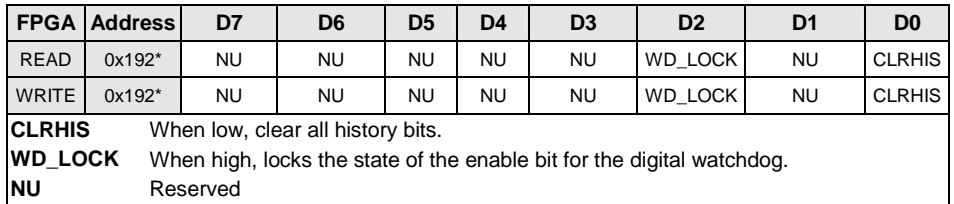

# **3.2.4 Monitoring Status and I/O Access**

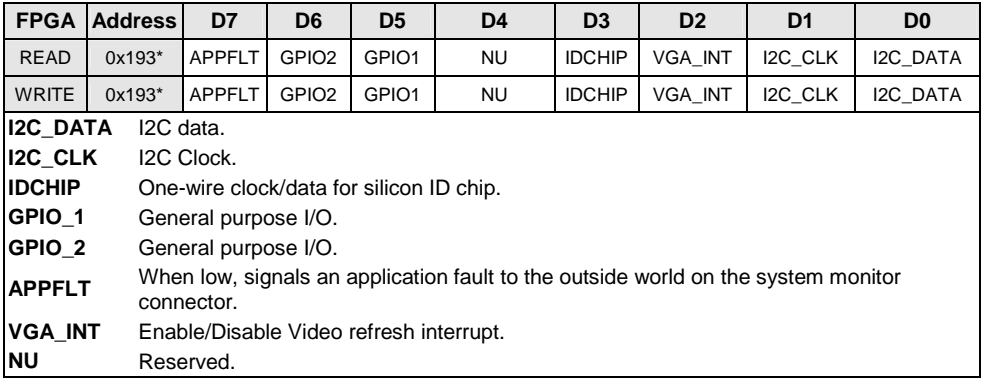

# **3.2.5 Registers 0x194 and 0x195**

These registers are reserved.

# **3.2.6 Digital Watchdog**

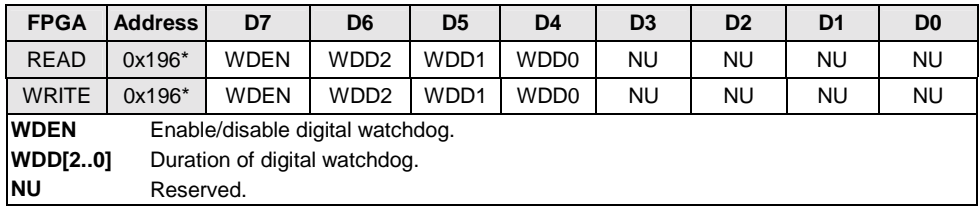

# **3.2.7 NMI Control**

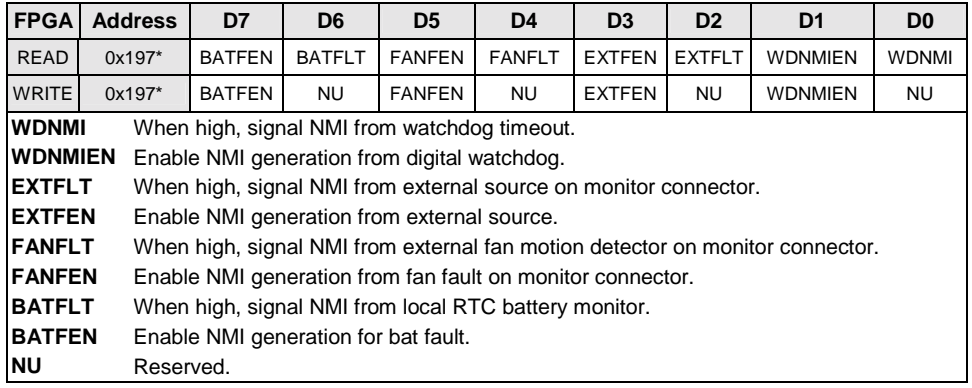

# **3.2.8 Register Bits Position (Summary)**

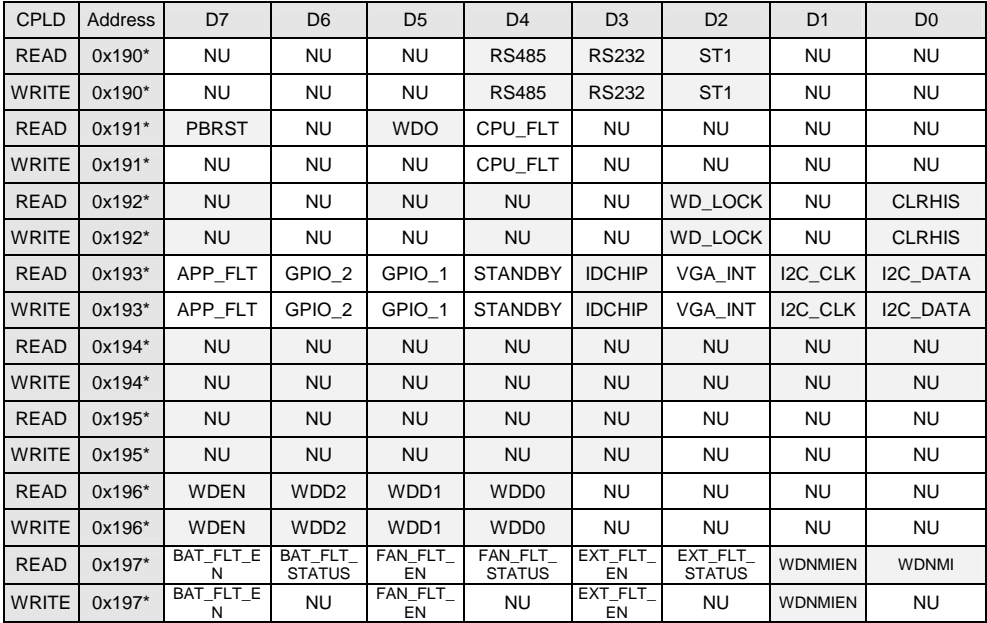

• The base address for the Supervisor I/O Register, which is used for such functions as power fail detection and the watchdog timer can be set to 190h, 290h, and 390h (see *Chipset Features Setup*).

# PART<br>4

# **4 SOFTWARE SETUPS**

- **1. BIOS SETUP PROGRAM**
- **2. UPDATING OR RESTORING THE BIOS IN FLASH**
- **3. VT100 MODE**

# **4.1 BIOS Setup Program**

All relevant information for operating the board and connected peripherals is stored in the CMOS memory (a battery-backed up memory holds this information when the board is powered off). The BIOS Setup program is required to make changes to the setup.

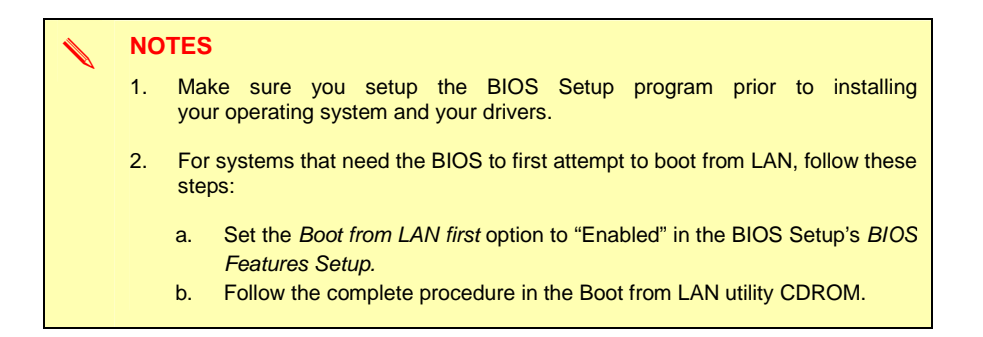

# **4.1.1 Accessing the BIOS setup program**

The system BIOS (Basic Input Output System) provides an interface between the operating system and the hardware of the PCI-947 peripheral processor. The PCI-947 uses the AWARD Setup program, a setup utility in flash memory that is accessed by pressing the DELETE key at the appropriate time during system boot. This utility is used to set configuration data in CMOS RAM.

### **CAUTION**

Before modifying CMOS setup parameters, ensure that the W2 battery selection jumper is installed to enable the CMOS battery back up (please refer to Section 2.1).

To run the AWARD Setup program incorporated in the ROM BIOS:

- Turn on or reboot the system.
- Hit the DELETE key when the message "Press DEL to Enter SETUP" appears near the bottom of the screen.

The main menu of the AWARD BIOS CMOS Setup Utility appears on the screen.

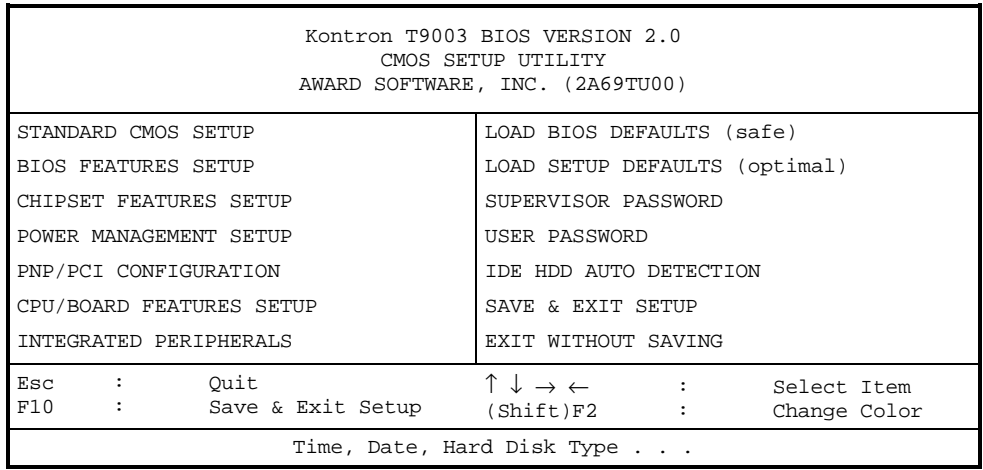

Whenever you are not sure about a certain setting, you may refer to the list of default values. The list of defaults is provided in the event that a value has been changed and one wishes to set this option to its original value. Loading the BIOS or SETUP defaults will affect all the options in this screen (or all parameters, except those in "standard CMOS setup", if defaults are loaded from the Main Menu) and will reset options previously altered.

The BIOS Default settings consist of the **safest** set of parameters. Use them if the system is behaving erratically. They should always work but do not provide optimal system performance.

The SETUP Default values provide **optimum performance** settings for all devices and system features.

# **CAUTION**

These parameters have been provided to give control over the system. However, the values for these options should be changed only if the user has a full understanding of the timing relationships involved.

# **4.1.2 Main Menu**

The Main Menu includes the following categories:

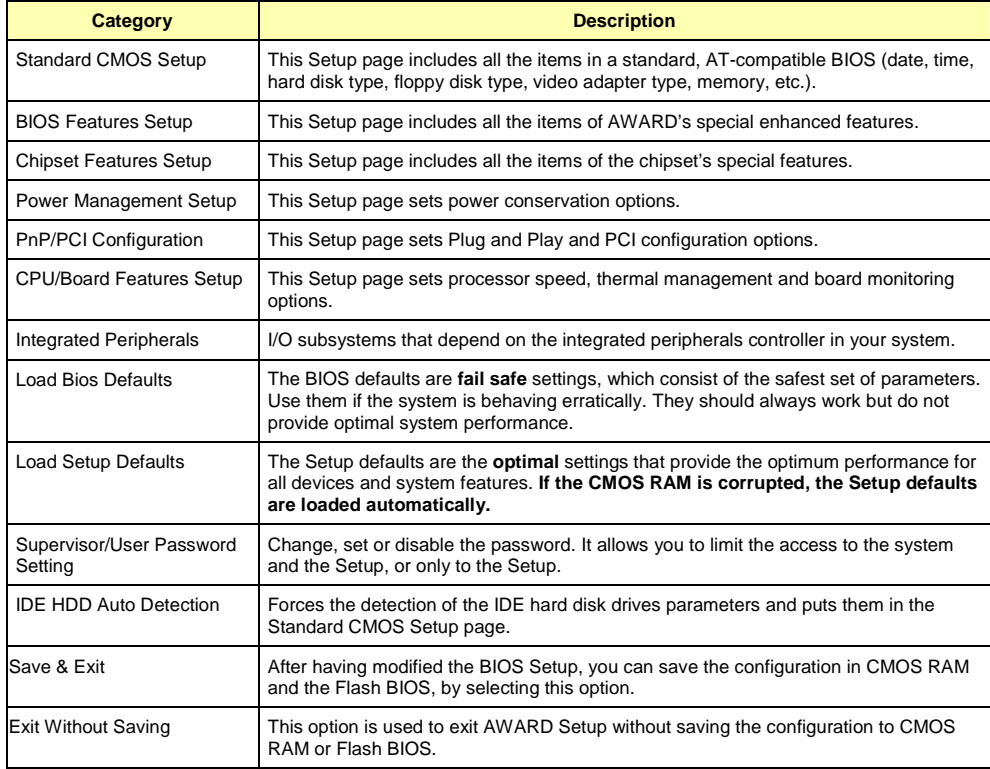

# **4.1.3 Setups**

The arrow keys ( $\uparrow \downarrow \rightarrow \leftarrow$ ) are used to highlight items on the menu and the PAGEUP and PAGEDOWN keys are used to change the entry values for the highlighted item. To enter in a submenu, press the ENTER key. Also, you can press the F1 key to obtain help information or the ESC key to close a menu or to quit the program.

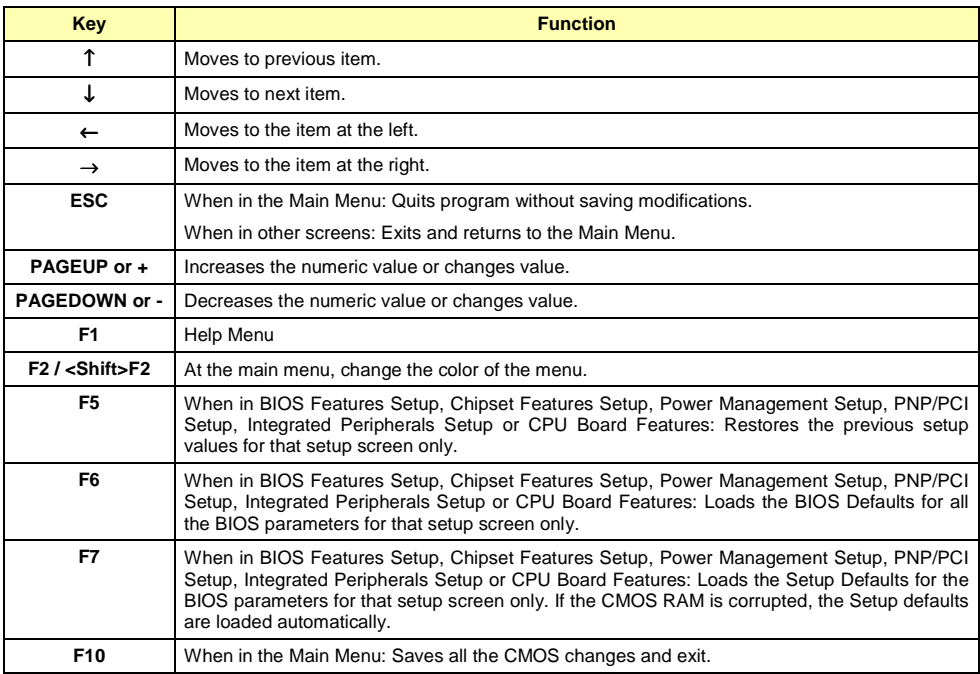

# **4.1.4 Standard CMOS Setups**

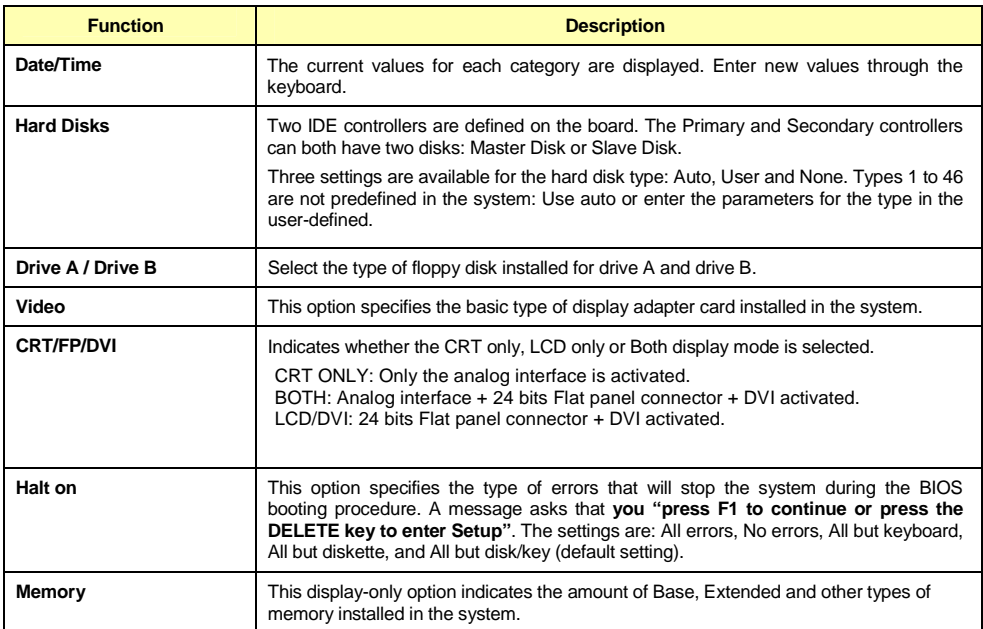

# **4.1.5 BIOS Features Setup**

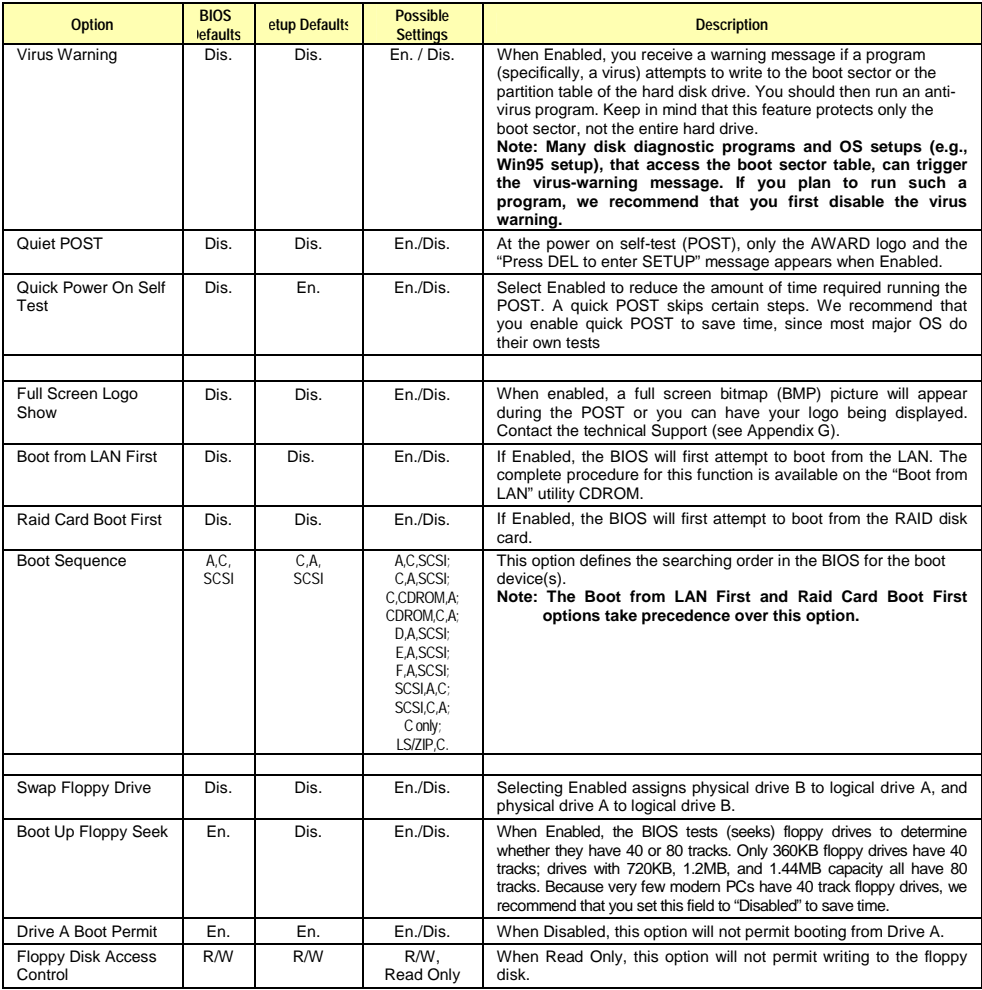

# **BIOS Features Setup (Continued)**

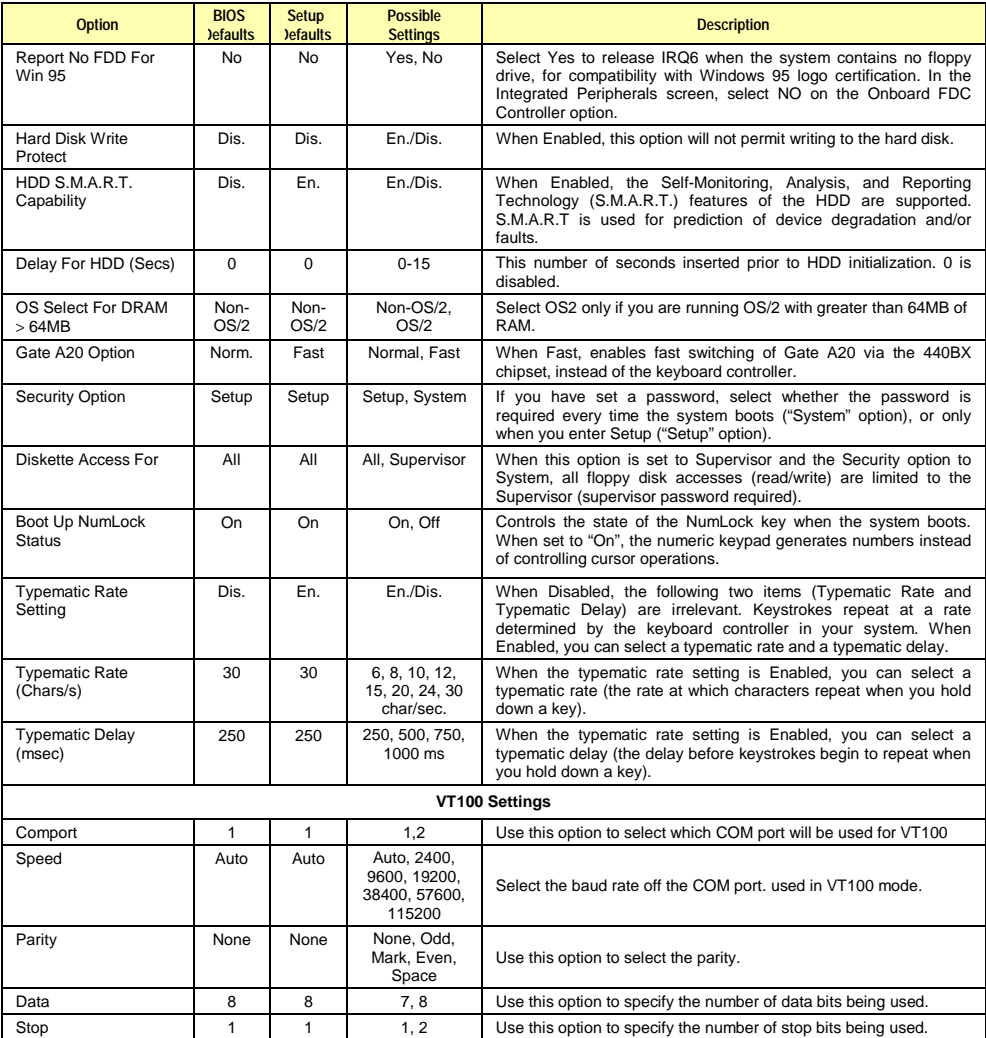

# **4.1.6 Chipset Features Setup**

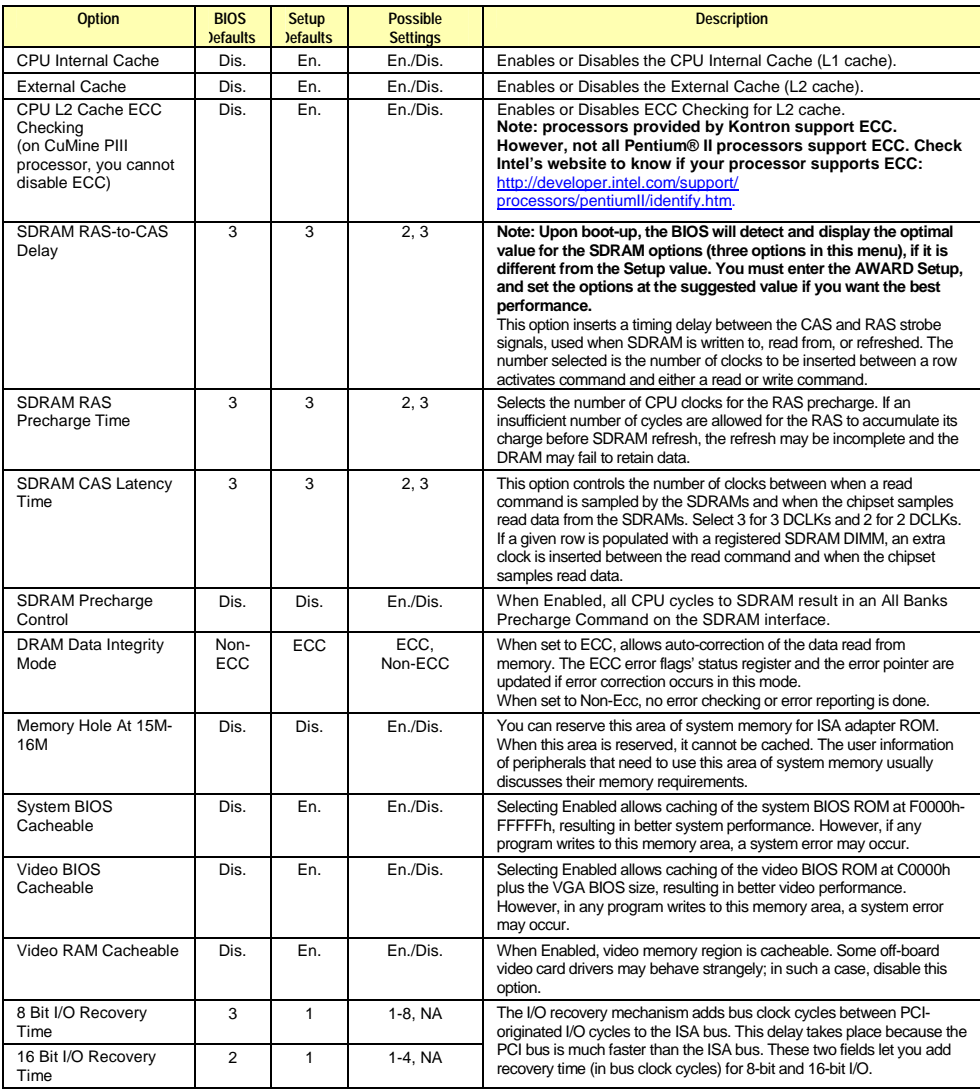

# **Chipset Features Setup (Continued)**

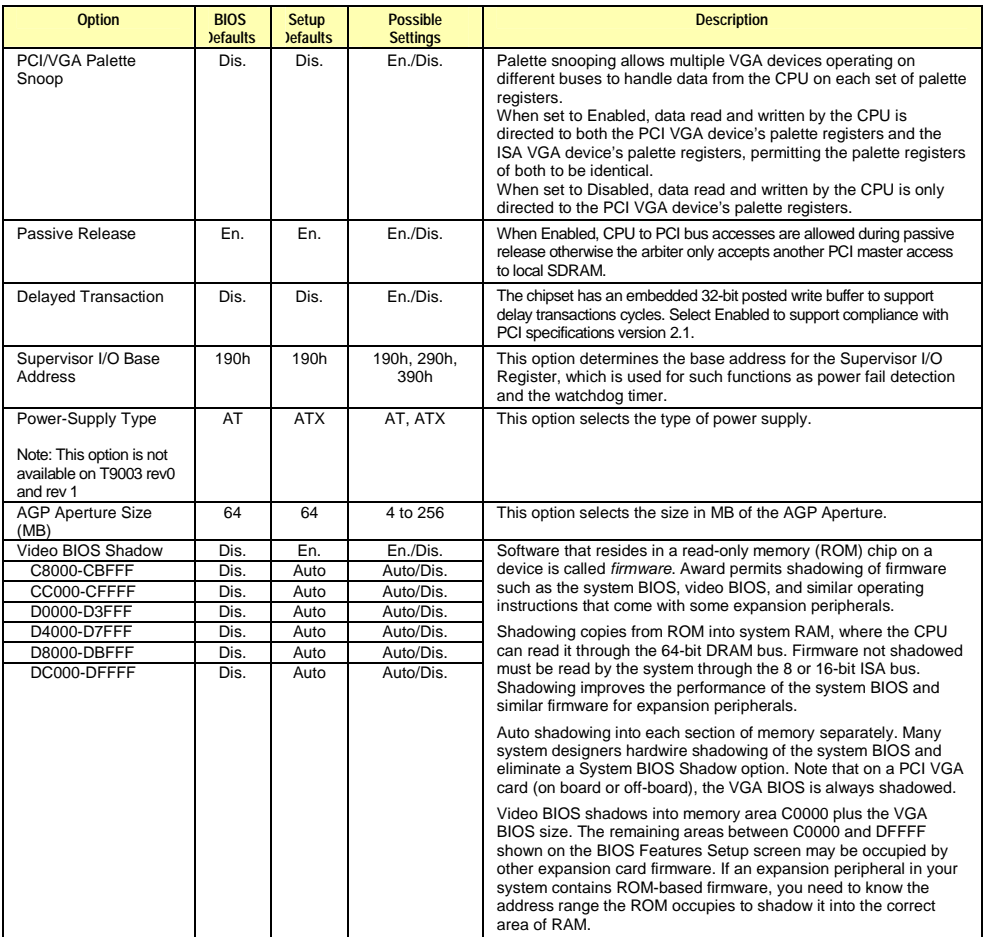

# **4.1.7 Power Management Setup**

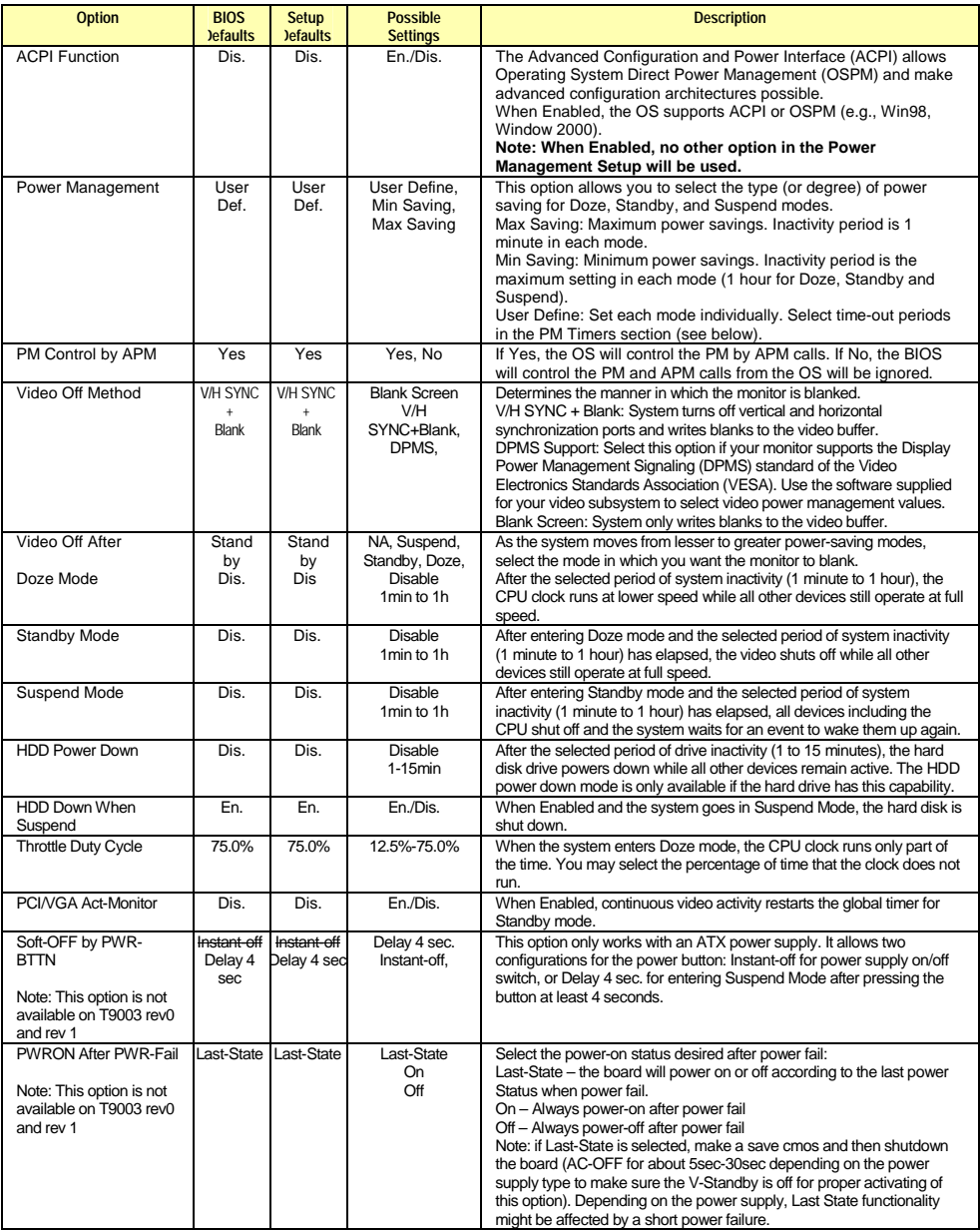

# **Power Management Setup (Continued)**

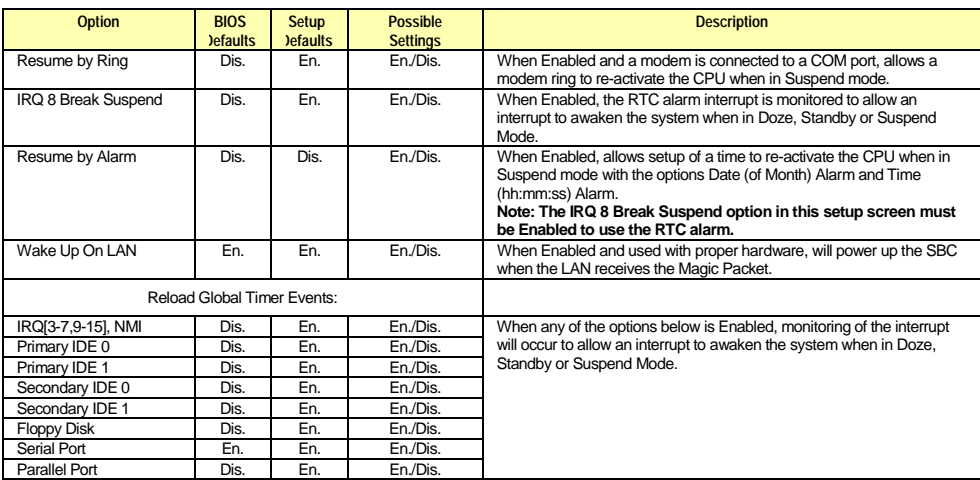

# **4.1.8 PnP/PCI Configuration**

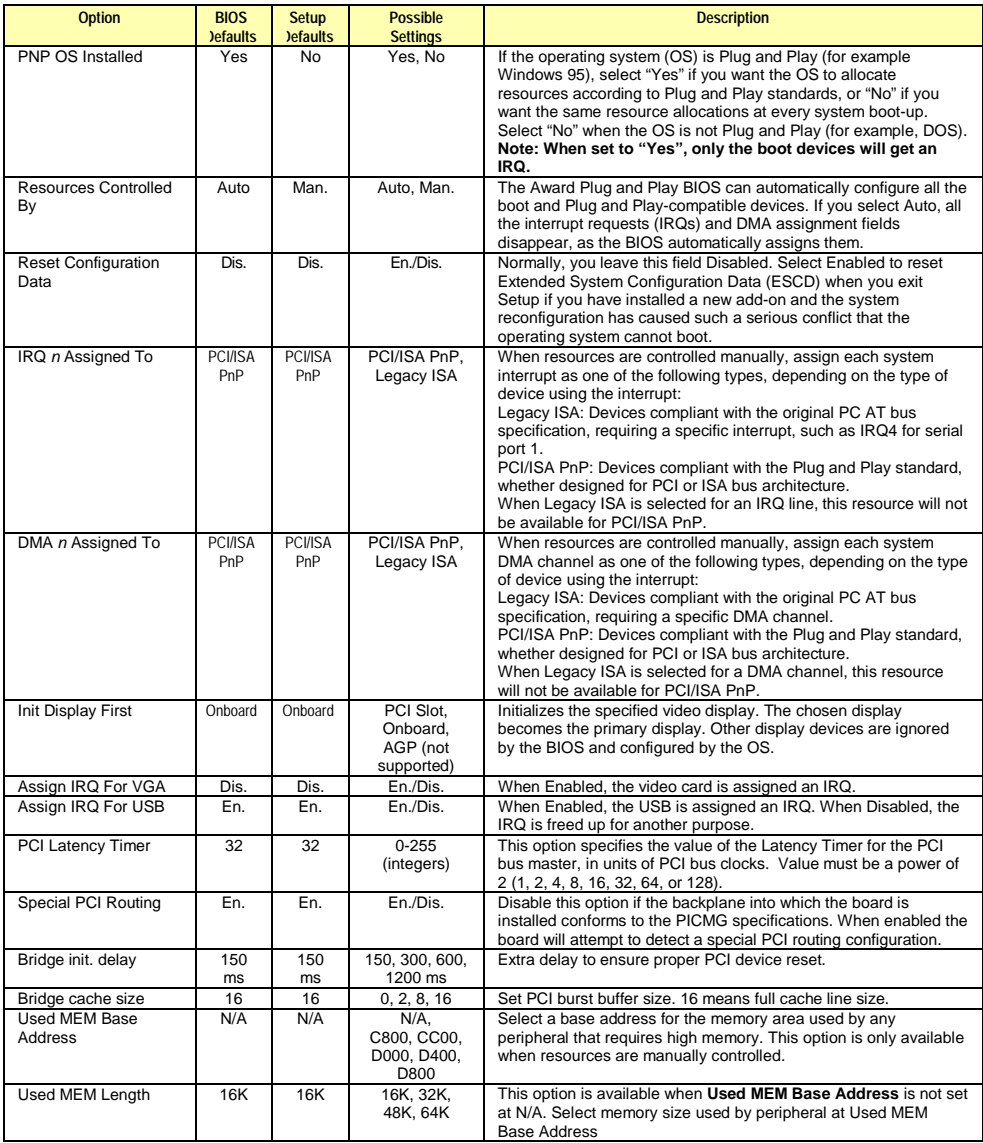

# **4.1.9 CPU/Board Features Setup**

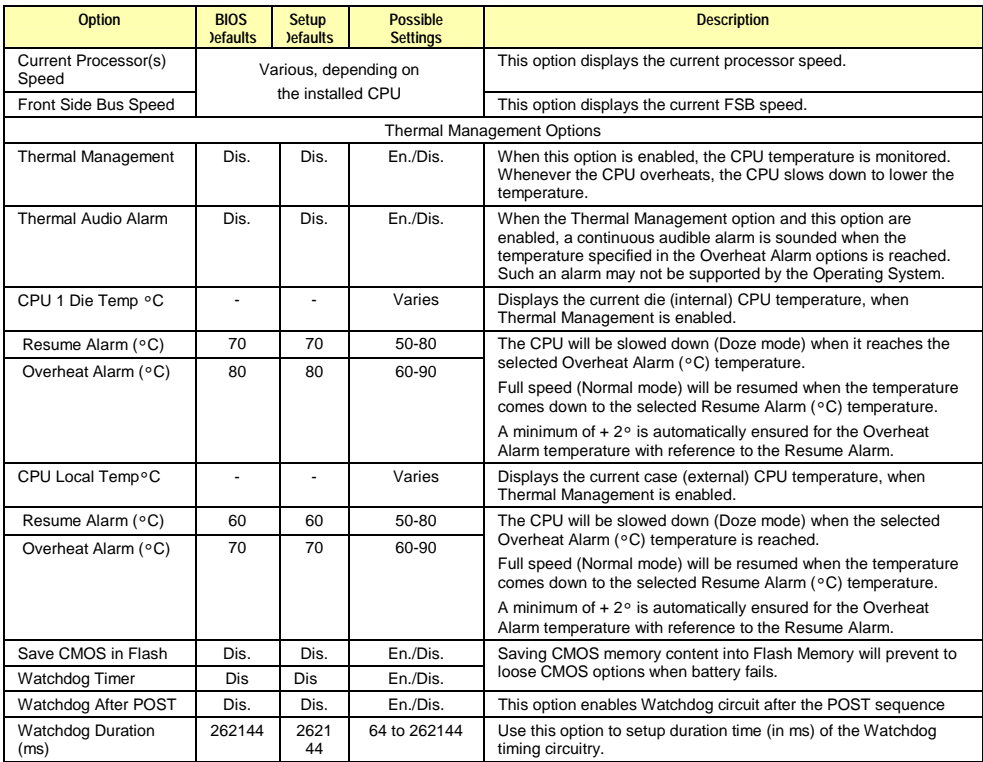

# **4.1.10 Integrated Peripherals**

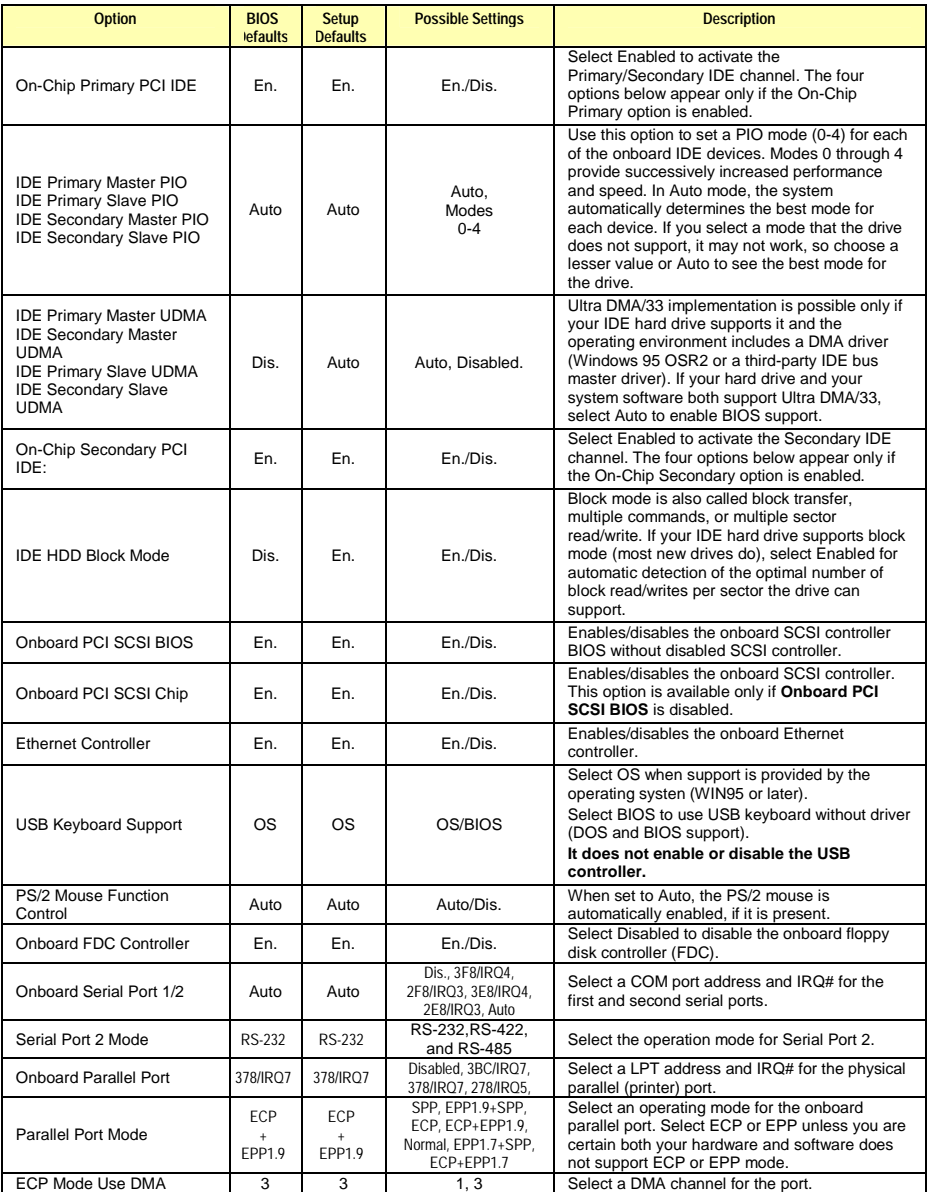

# **4.2 Updating or Restoring the BIOS in Flash**

The BIOS update procedure can be found with the Emergency Recovery procedure on our ftp site: [ftp://ftp.kontron.ca/Support i](ftp://ftp.kontron.ca/Support)n the FAQ section:

Download the FAQ# KC\_0028 at location:

[ftp://ftp.kontron.ca/Support/Support\\_FAQ - Questions & Answers/](ftp://ftp.kontron.ca/Support/Support_FAQ - Questions & Answers/)

# **4.3 VT100 Mode**

The VT100 operating mode allows remote setups of the board. This configuration requires a remote terminal that must be connected to the board through a serial communication link.

# **4.3.1 Requirements**

The terminal should emulate a VT100 or ANSI terminal. Terminal emulation programs such as Telix© or Procom© can also be used.

# **4.3.2 Setup & Configuration**

Follow these steps to set up the VT100 mode:

- 1. Connect a monitor and a keyboard to your board and turn on the power.
- 2. Enter into the CMOS Setup program in the "BIOS Feature Setup"
- 3 Set the jumper W9 to "ON" position
- 4 Select the VT100 mode and the appropriate COM port and save your setup.
- 5 Connect the communications cable as shown in the next page.

### ✎ **NOTE**

If you do not require a full cable for your terminal, you can set up a partial cable by using only the TXD and RXD lines. To ignore control lines simply loop them back as shown in VT100 Partial Setup cable diagram.

- 6 Configure your terminal to communicate using the same parameters as in CMOS Setup.
- 7 Reboot the board.
- 8 Use the remote keyboard and display to setup the BIOS.

Save the setup, exit, and disconnect the remote computer from the board to operate in standalone configuration.

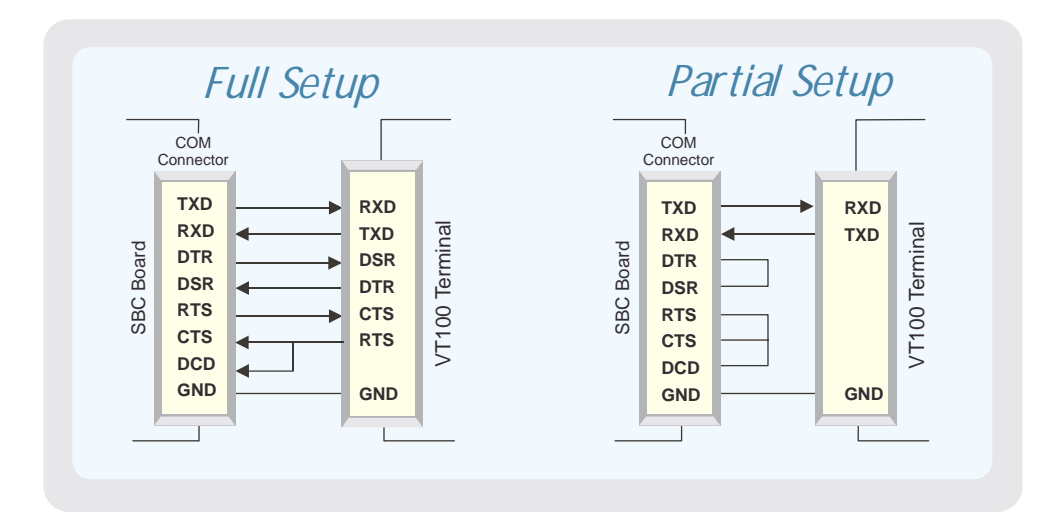

### **4.3.3 Running Without a Terminal**

The board can boot up without a screen or terminal attached. If the speed is set to Auto and no terminal is connected, the speed is set to 115,200 bauds.

Furthermore, you can run without any console at all by simply not enabling VT100 Mode and by disabling the onboard video.

# $\vdash$ 5  $\boldsymbol{\mathsf{\underline{\alpha}}}$  $\bm{\mathsf{\Sigma}}$

# **APPENDICES**

- **A. MEMORY & I/O MAPS**
- **B. INTERRUPT LINES**
- **C. BOARD DIAGRAMS**
- **D. CONNECTOR PINOUTS**
- **E. BIOS SETUP ERROR CODES**
- **F. EMERGENCY PROCEDURE**
- **G. GETTING HELP & RMA**
# **A.1 Memory Mapping**

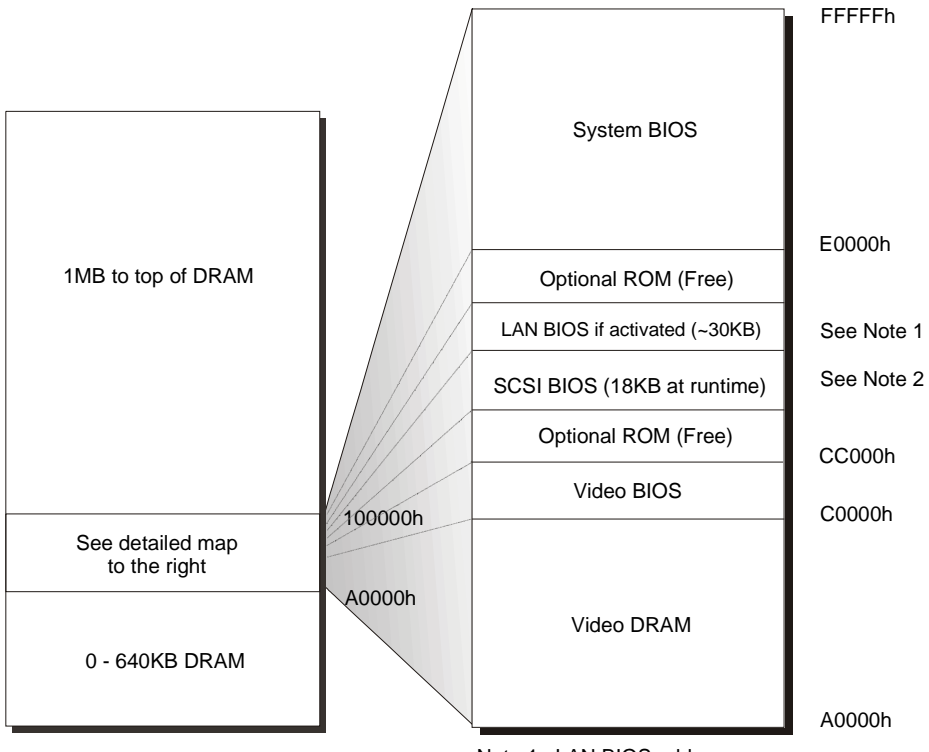

Note 1 : LAN BIOS address may vary

Note 2 : SCSI BIOS address may vary. Size is only 2KB if no device.

| <b>Address</b>     | <b>Function</b>                                               |
|--------------------|---------------------------------------------------------------|
| 00000-9FFFF        | 0-640 KB DRAM                                                 |
| A0000-BFFFF        | Video DRAM                                                    |
| C0000-CBFFF        | Video BIOS                                                    |
| CC000-DFFFF        | Optional ROM (Free)                                           |
|                    | LAN BIOS around 30KB if activated, address may vary           |
|                    | SCSI BIOS 18KB at runtime, 2KB if no device, address may vary |
| E0000-FFFFF        | <b>System BIOS</b>                                            |
| 100000-Top of DRAM | 1 MB - Top of DRAM                                            |

# **A.2 I/O Mapping**

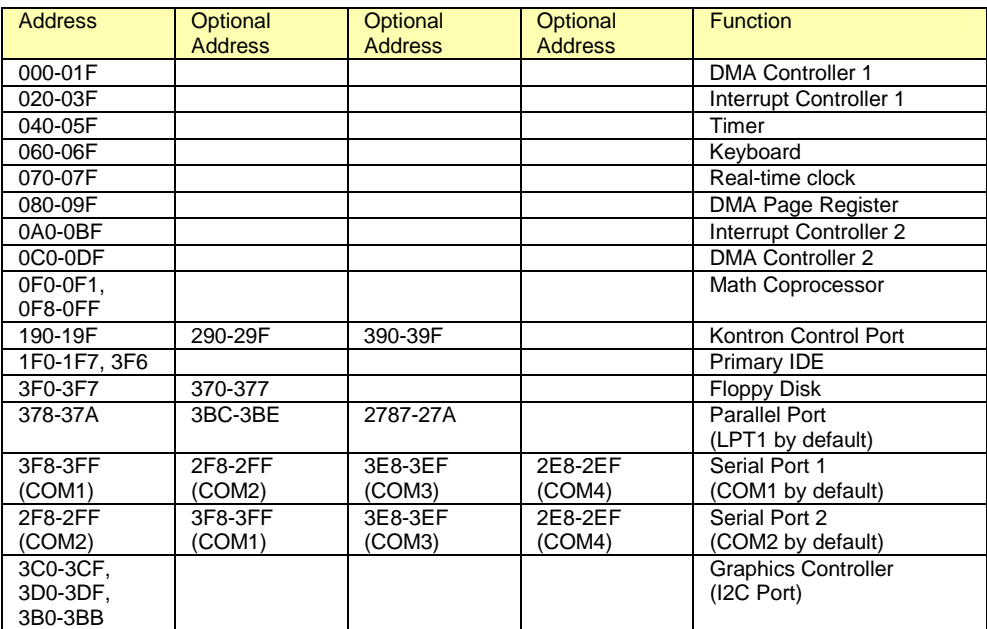

# **B. IRQ AND DMA LINES**

### **B.1 IRQ Lines**

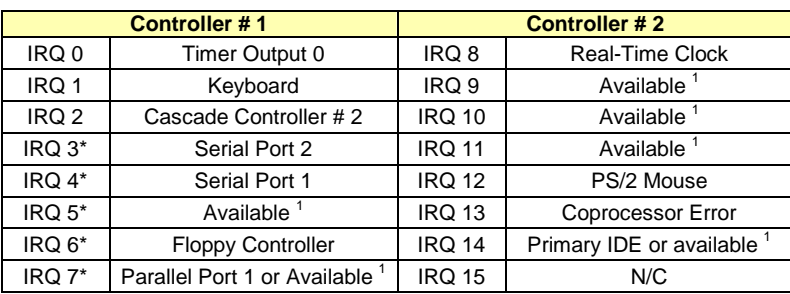

The board is fully PC compatible with interrupt steering for PCI plug and play compatibility.

\*: All functions marked with an asterisk (\*) can be disabled or reconfigured.

1 Available lines service on board and external PCI/ISA PnP devices or a Legacy ISA device.

### **B.2 DMA Channels**

The PCI-947 integrates the functionality of two 8237 DMA controllers. Eight DMA channels are available.

According to Plug and Play standards, the system BIOS automatically allocates DMA Channel 1 or 3 for the parallel port's ECP mode. Channel 2 is reserved for the floppy controller and Channel 4 is used to cascade Channels 0 through 7 to the microprocessor.

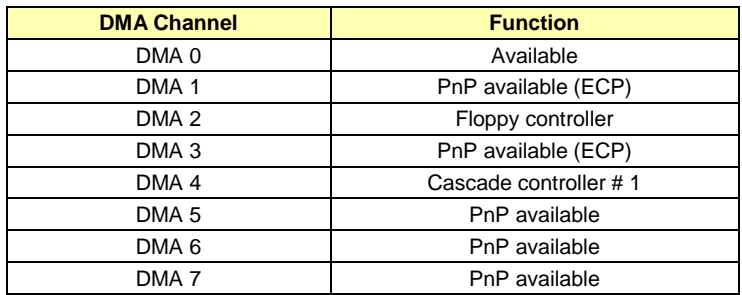

# **C. BOARD DIAGRAMS**

**C.1 Assembly Top - PCI-947** 

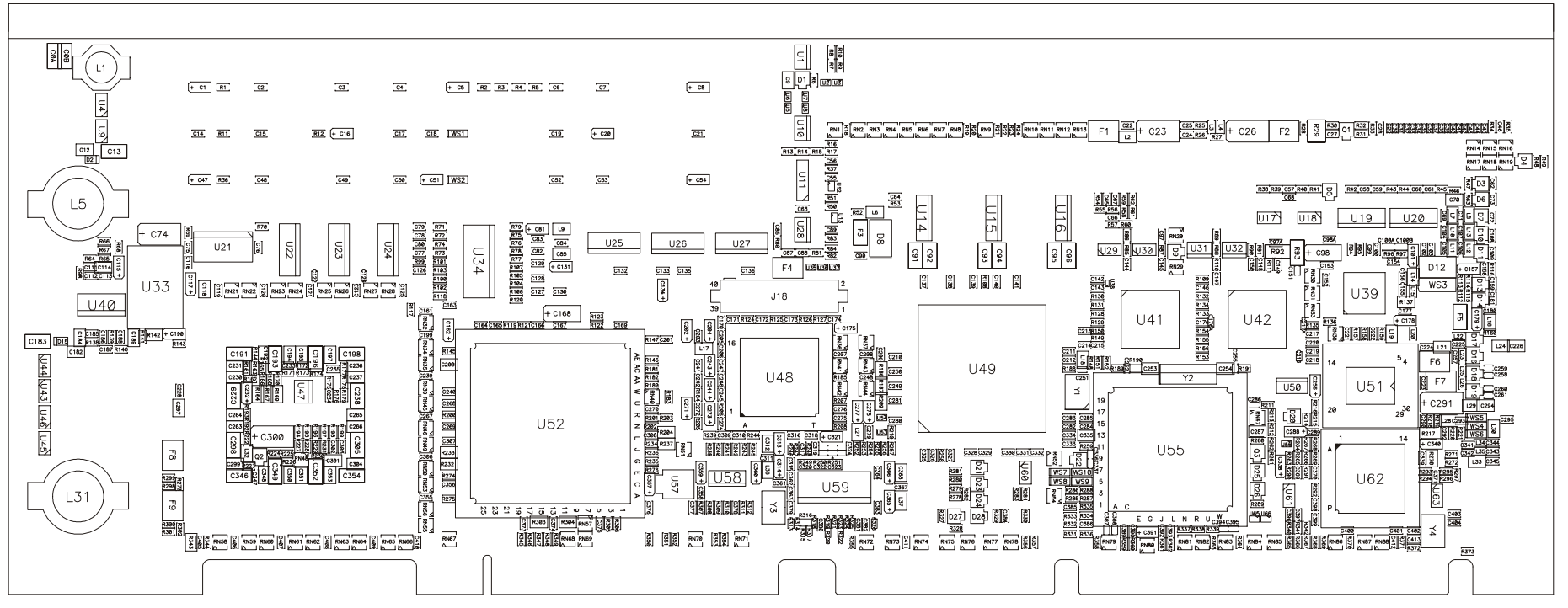

**C.2 Connector Configuration C.S. - PCI-947** 

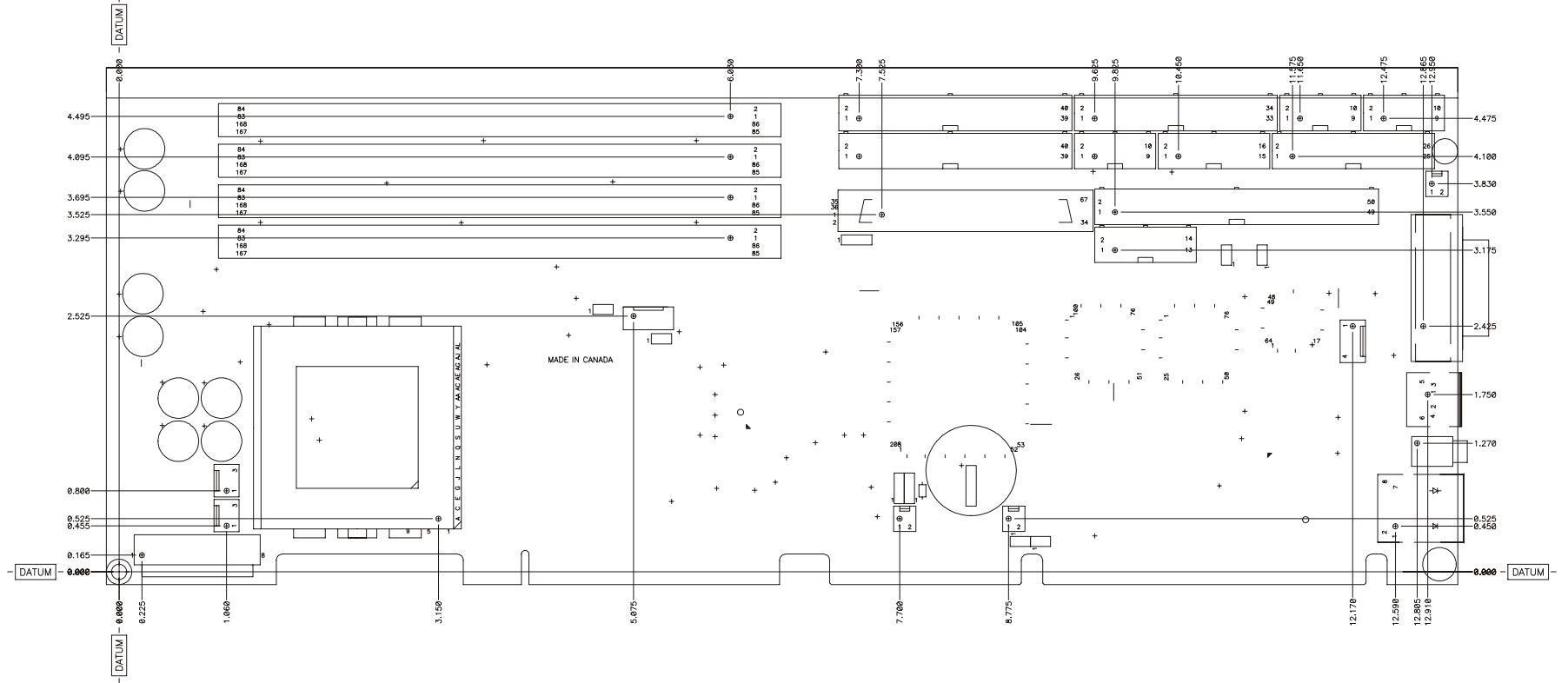

# **C.3 Mounting Holes - PCI-947**

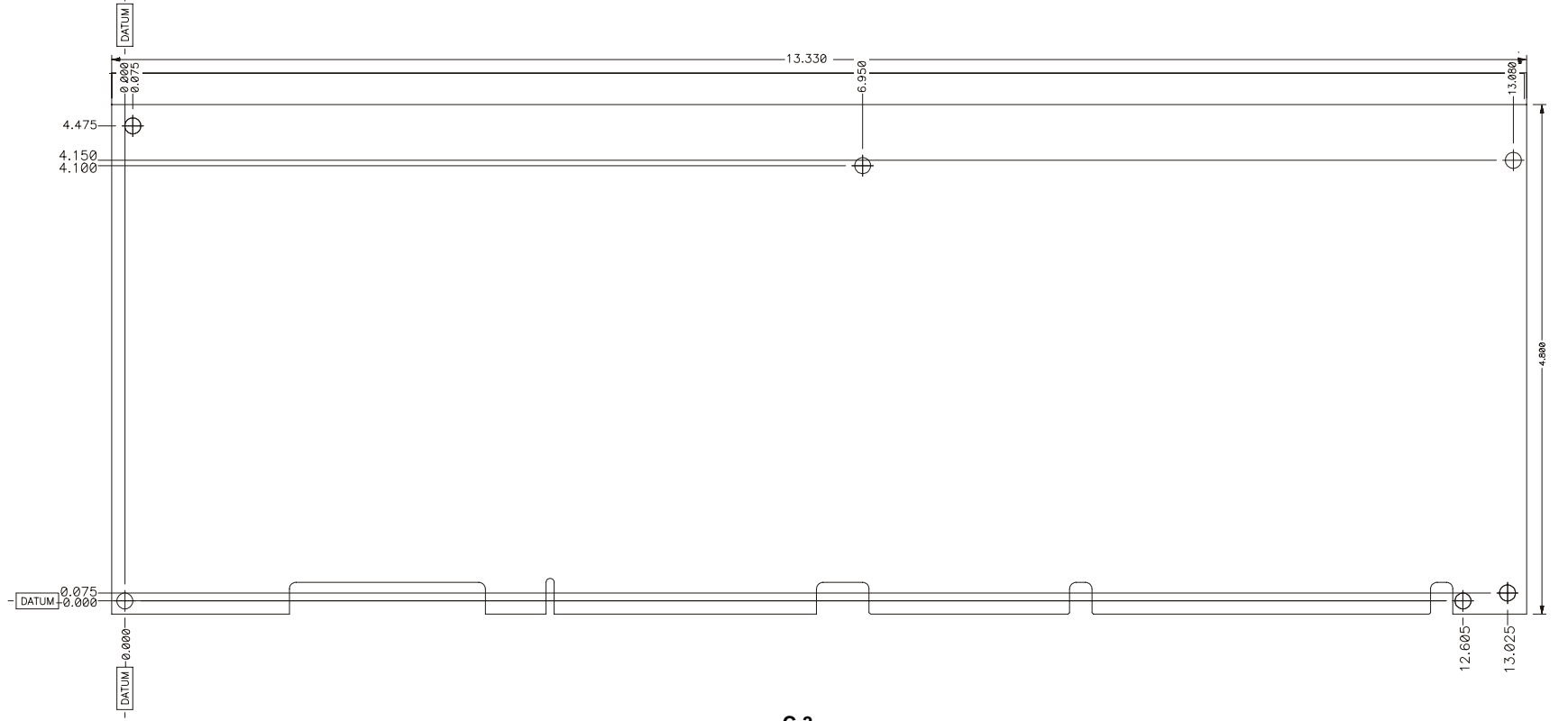

# **D. CONNECTOR PINOUTS**

### **D.1 PCI-947 Connectors and Headers**

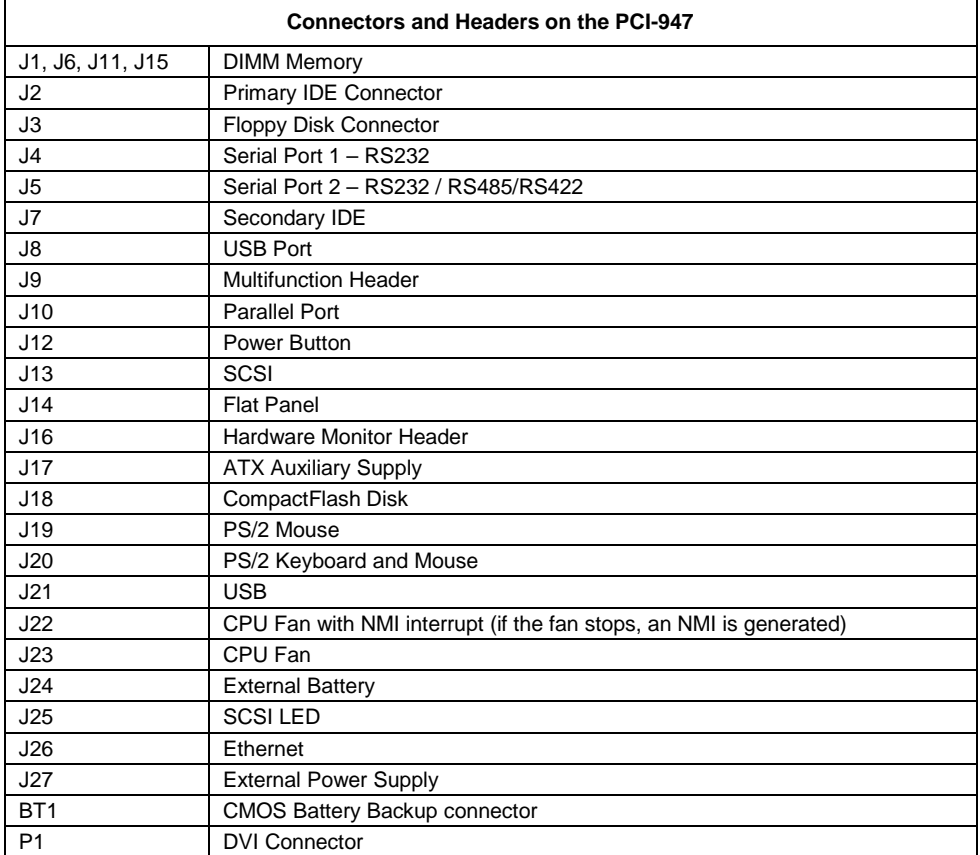

# **D.2 J2/J7 - Primary/Secondary IDE Connectors**

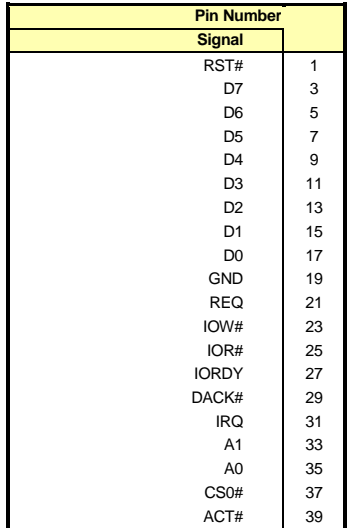

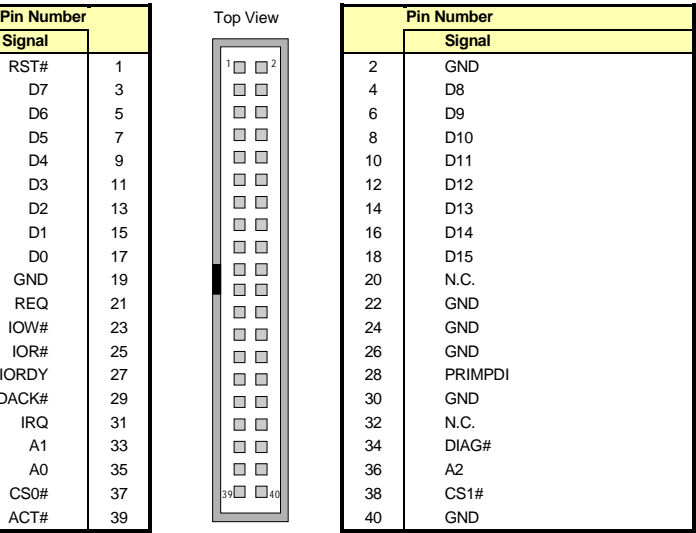

# Active Low Signal

# **D.3 J3 – Floppy Disk**

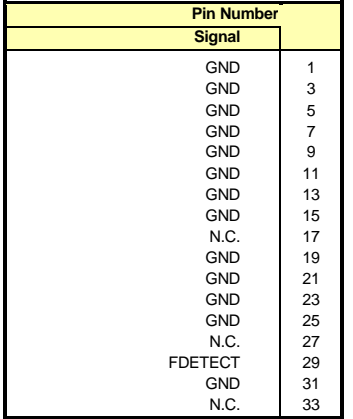

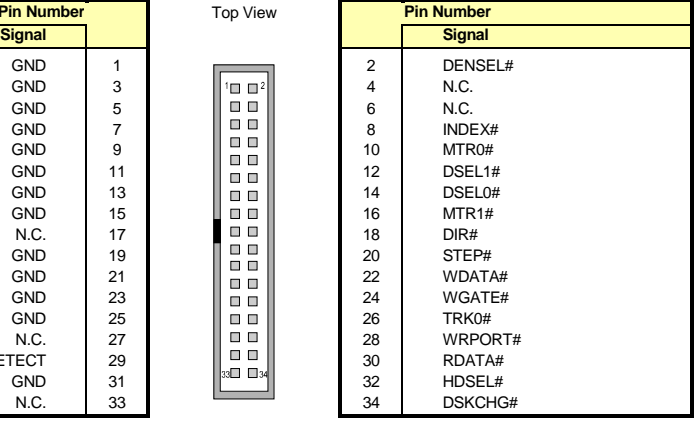

# Active Low Signal

39

÷

÷

# **D.4 J4, J5 – Serial 1, 2 – RS232**

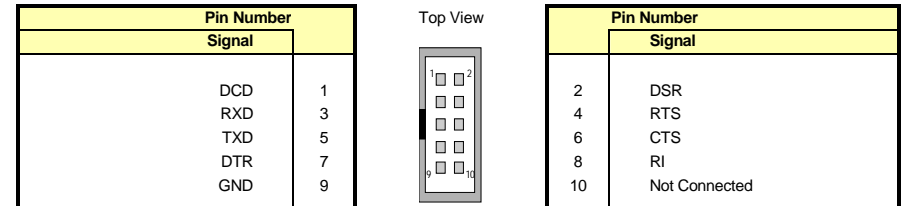

# Active Low Signal

### **D.5 J5– Serial Port 2 - RS-485**

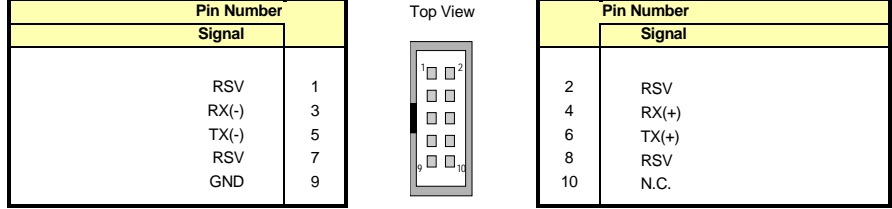

# Active Low Signal

# **D.6 J8 – USB Header**

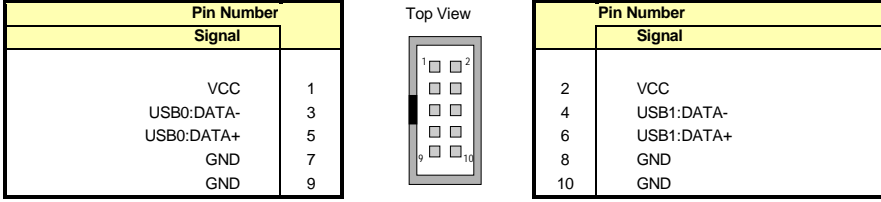

# **D.7 J9 – Multifunction Header**

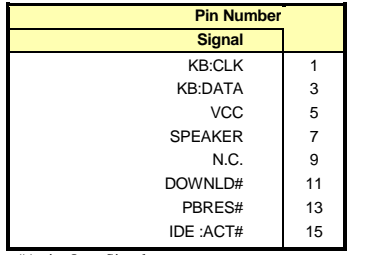

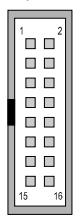

**Pin Diew** 

1⊓ ח

 $\Box$   $\Box$  $\blacksquare$ <br/> $\blacksquare$  $\blacksquare$  $\blacksquare$  $\Box$   $\Box$  $\Box$   $\Box$  $\Box$   $\Box$  $\Box$   $\Box$  $\blacksquare$   $\blacksquare$  $\square$   $\square$  $\blacksquare$  $\blacksquare$  $\Box$   $\Box$ 

25 26

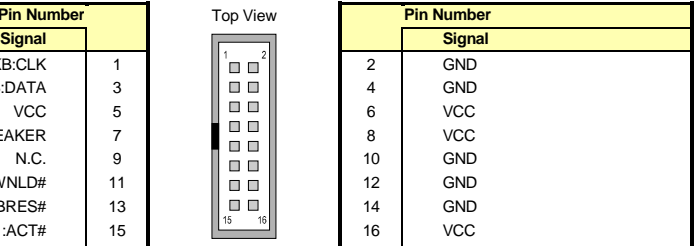

#Active Low Signal

# **D.8 J10 – Parallel Port**

### **D.8.1 Standard Mode**

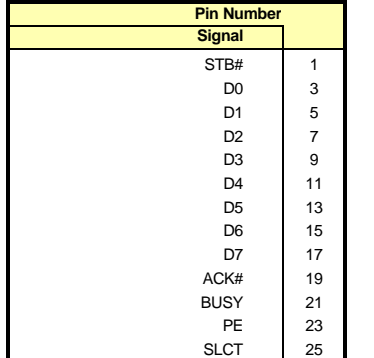

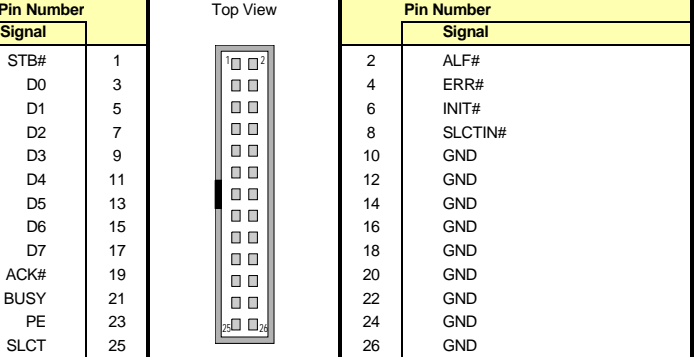

# Active Low Signal

### **D.8.2 EPP Mode**

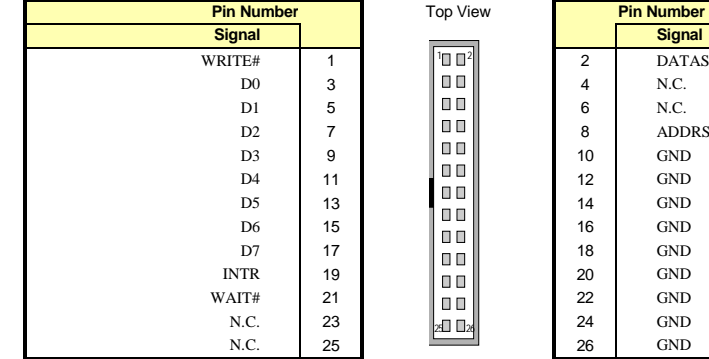

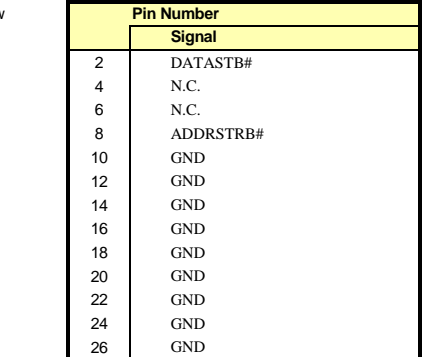

# Active Low Signal

# **D.8.3 ECP Mode**

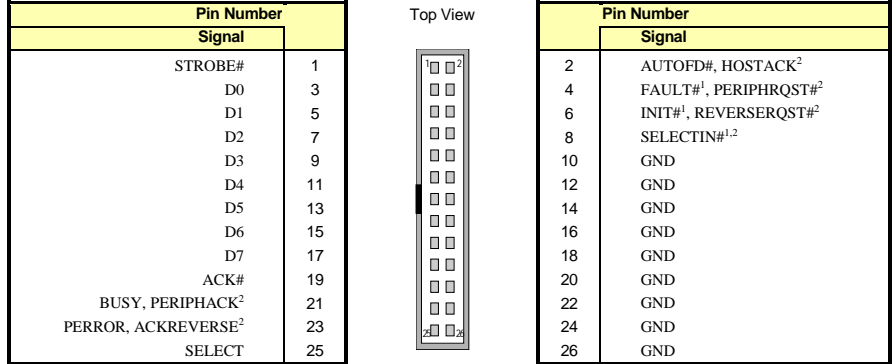

# Active Low Signal, <sup>1</sup> Compatible Mode, <sup>2</sup> High Speed Mode

# **D.9 J12 – Power Button Connector**

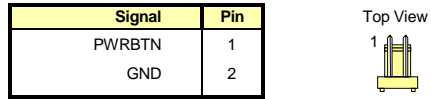

# **D.10 J13 - SCSI Connector**

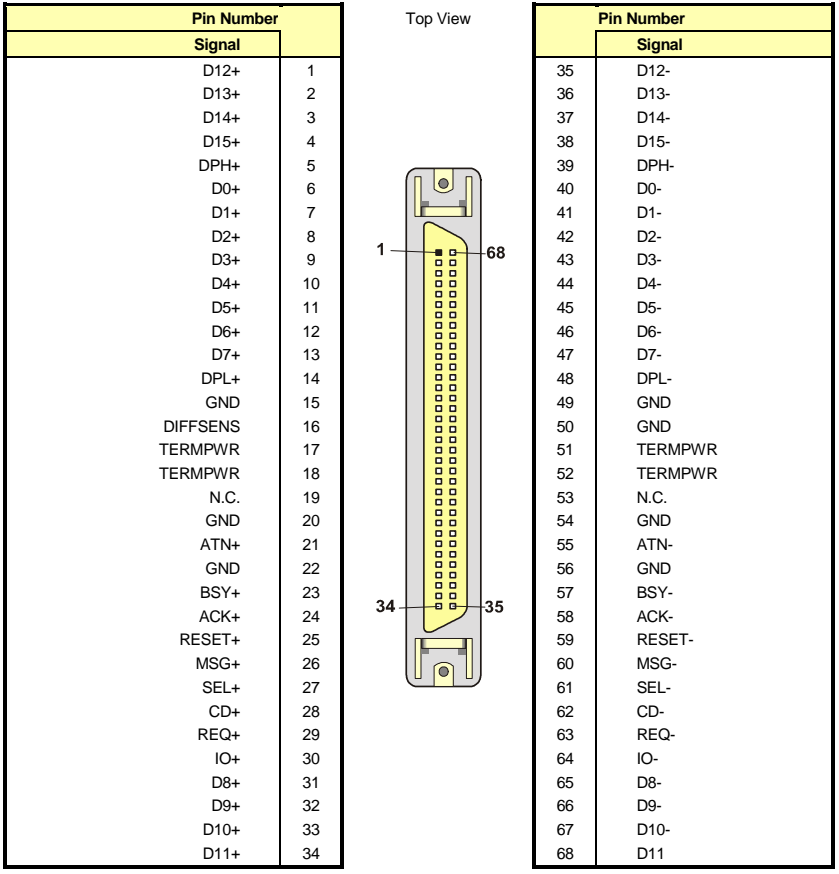

# **D.11 J14 – Flat Panel header**

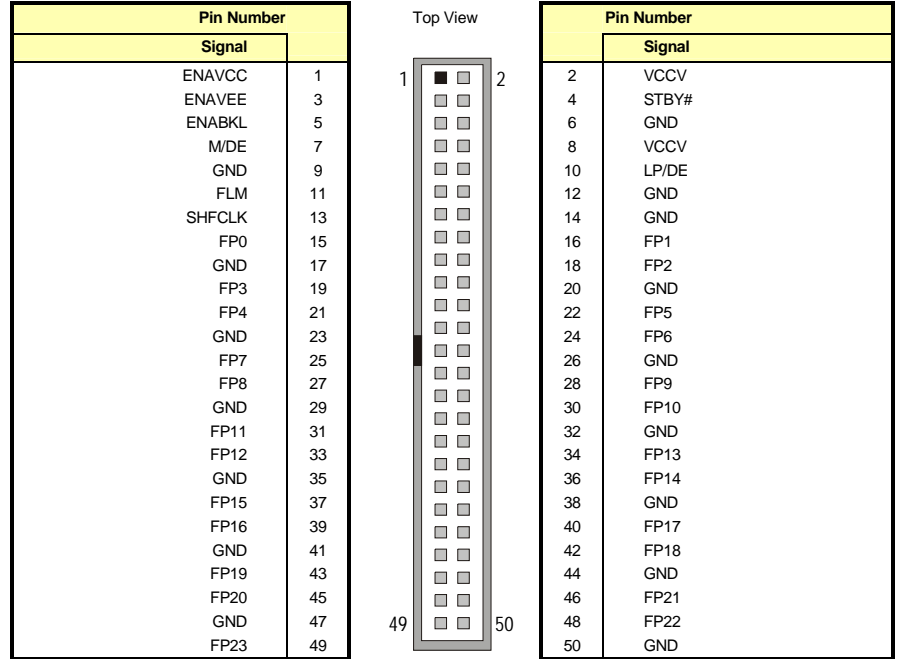

 **# Active Low Signal**

# **D.12 J16 – Hardware Monitor Header**

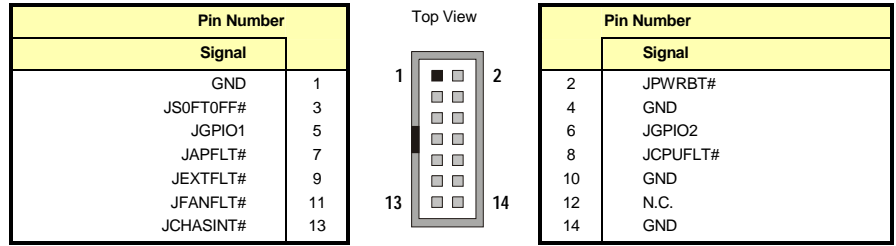

#Active Low Signal

# **D.13 J17 – ATX Control Connector**

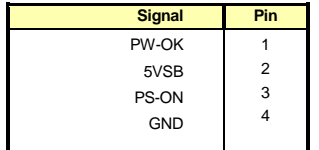

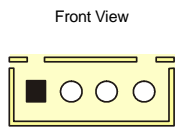

# **D.14 J18 – CompactFlash™**

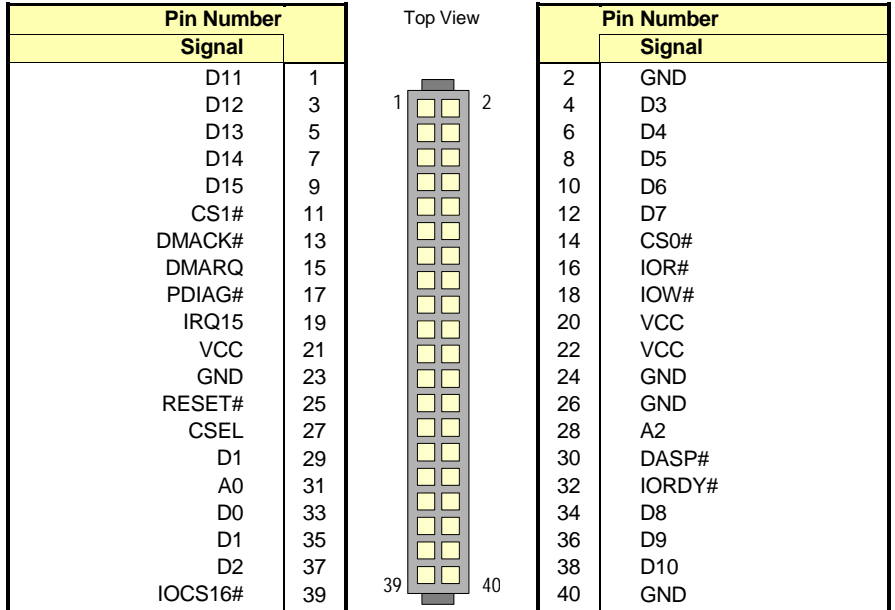

# **D.15 J19 – PS/2 Mouse Header**

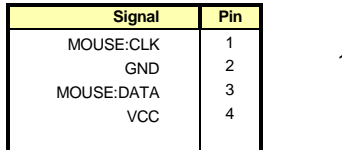

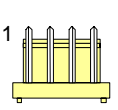

**Front View** 

### **D.16 J20 – PS/2 Keyboard and Mouse Mini-DIN**

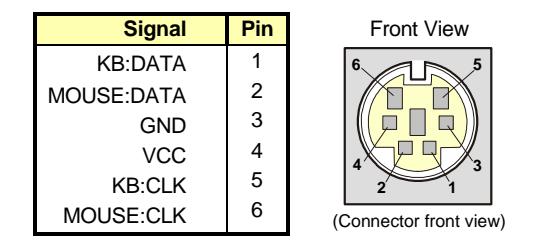

# **D.17 J21 – USB Connector USB 1**

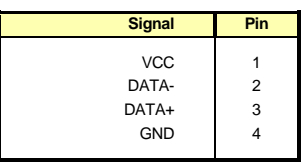

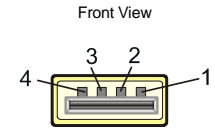

### **D.18 J22, J23 - Fan**

Note : J22 initiates an NMI if the CPU fan stops. This option is not available on J23.

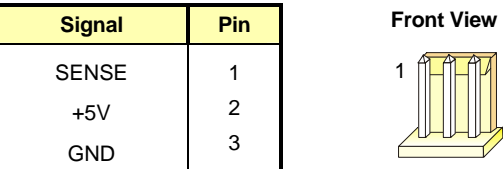

# **D.19 J24 – External Battery Connector**

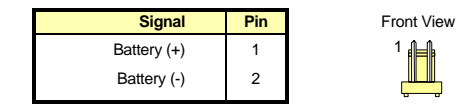

### **D.20 J25 – SCSI LED Connector**

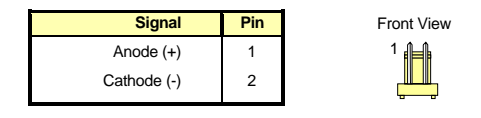

# **D.21 J26 – Ethernet RJ45 Connector**

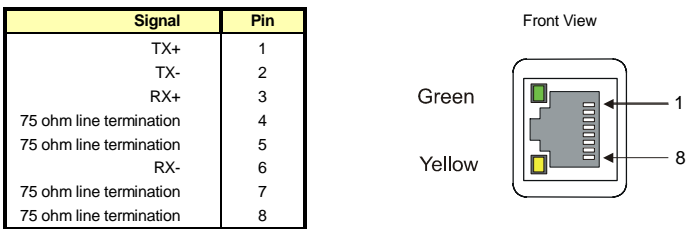

# **D.22 J27 – External Power Supply Connector**

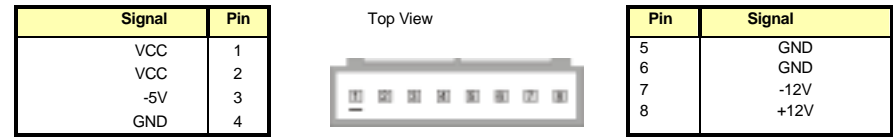

### **D.23 P1 – DVI Connector**

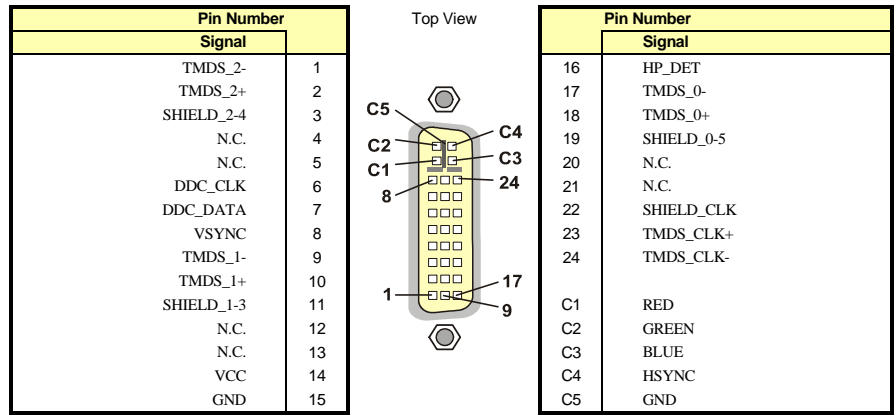

# Active low signal

# **E. BIOS SETUP ERROR CODES**

### **E.1 POST Beep**

POST beep codes are defined in the BIOS to provide low level tone indication when an error occurs during the BIOS initialization.

Beep codes consist of a combination of long and short beeps. They are described as follows:

#### **E.1.1 Beep Codes**

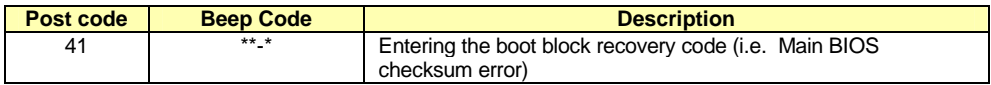

**Legend** \* = 1 Short beep code, \*\* = 1 Long beep code, - = Silence

#### **E.2 POST Messages**

During the Power-On Self-Test (POST), if the BIOS detects an error requiring you to do something to fix, it will either sound a beep code or display a message.

If a message is displayed, it will be accompanied by:

**"PRESS F1 TO CONTINUE, DEL TO ENTER SETUP".**

### **E.3 Error Messages**

One or more of the following messages may be displayed if the BIOS detects an error during the POST.

#### **CMOS BATTERY HAS FAILED**

CMOS battery is no longer functional. It should be replaced.

#### **CMOS CHECKSUM ERROR**

Checksum of CMOS is incorrect. This indicates that CMOS has become corrupt. This error may have been caused by a weak battery. Check the battery and replace if necessary.

#### **DISK BOOT FAILURE, INSERT SYSTEM DISK AND PRESS ENTER**

No boot device was found. This could mean either a boot drive was not detected or the drive does not contain proper system boot files. Insert a system disk into Floppy Drive A and press Enter. If you assumed the system would boot from the hard drive, make sure the controller is inserted correctly and all cables are properly attached. Also be sure the disk is formatted as a boot device. Then reboot the system.

#### **KEYBOARD ERROR OR NO KEYBOARD PRESENT**

Cannot initialize the keyboard. Make sure the keyboard is attached correctly and no keys are being pressed during the boot.

If you are purposely configuring the system without a keyboard, set the error halt condition in Setup to HALT ON ALL, BUT KEYBOARD. This will cause BIOS to ignore the missing keyboard and continue the boot.

#### **OFFENDING SEGMENT**

This message is used in conjunction with the I/O CHANNEL CHECK and RAM PARITY ERROR messages when the segment that has caused the problem cannot be isolated.

#### **PRESS F1 TO DISABLE NMI, F2 TO REBOOT**

When BIOS detects a Non-Maskable Interrupt condition, this will allow you to disable the NMI and continue to boot, or you can reboot the system with the NMI enabled.

# **E.4 POST Codes**

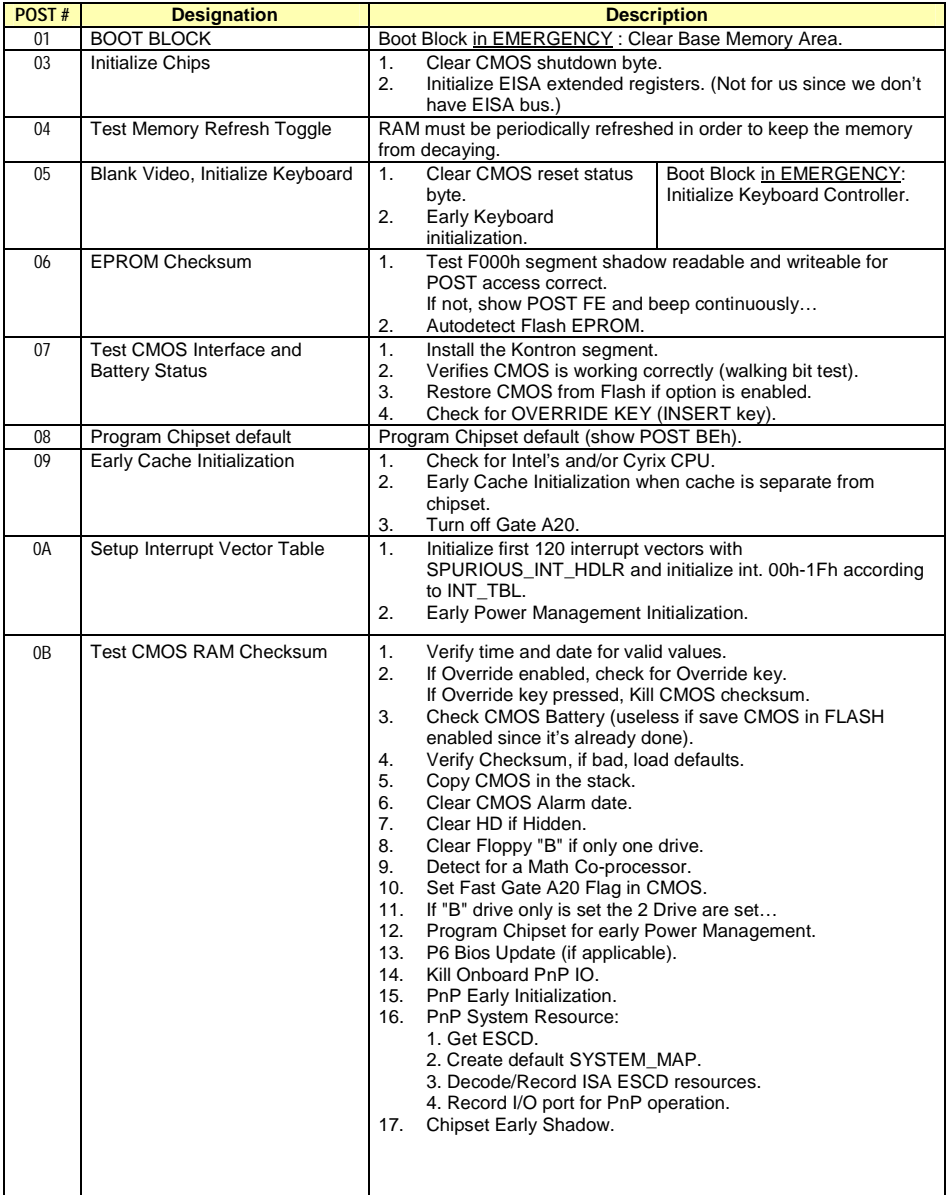

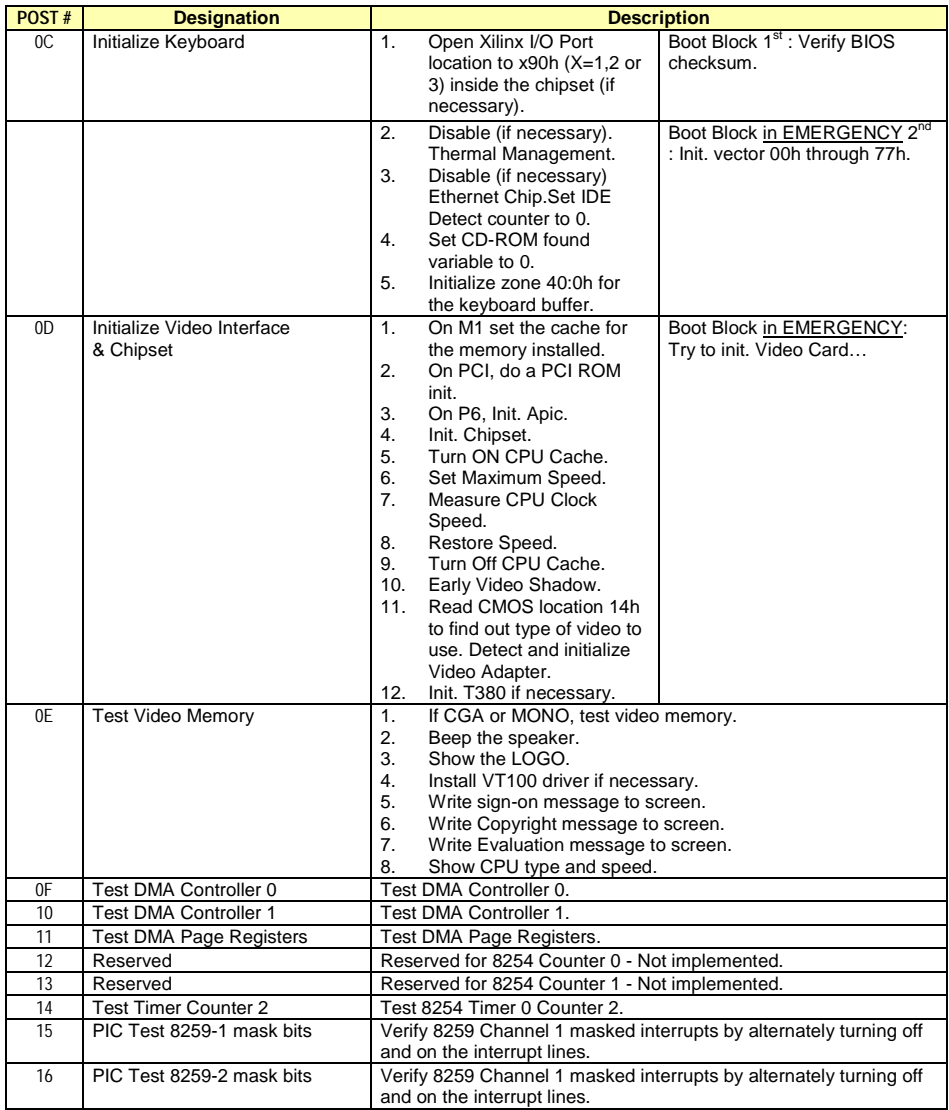

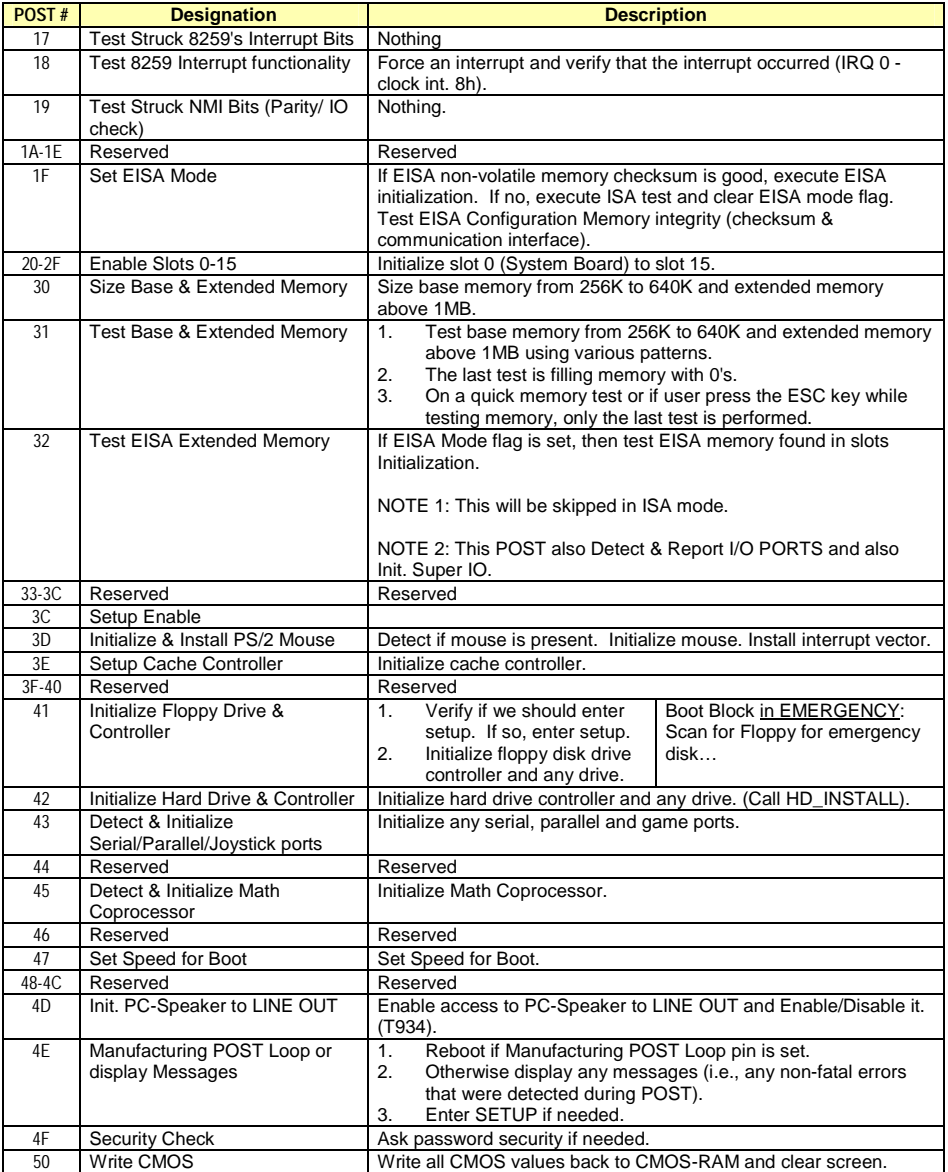

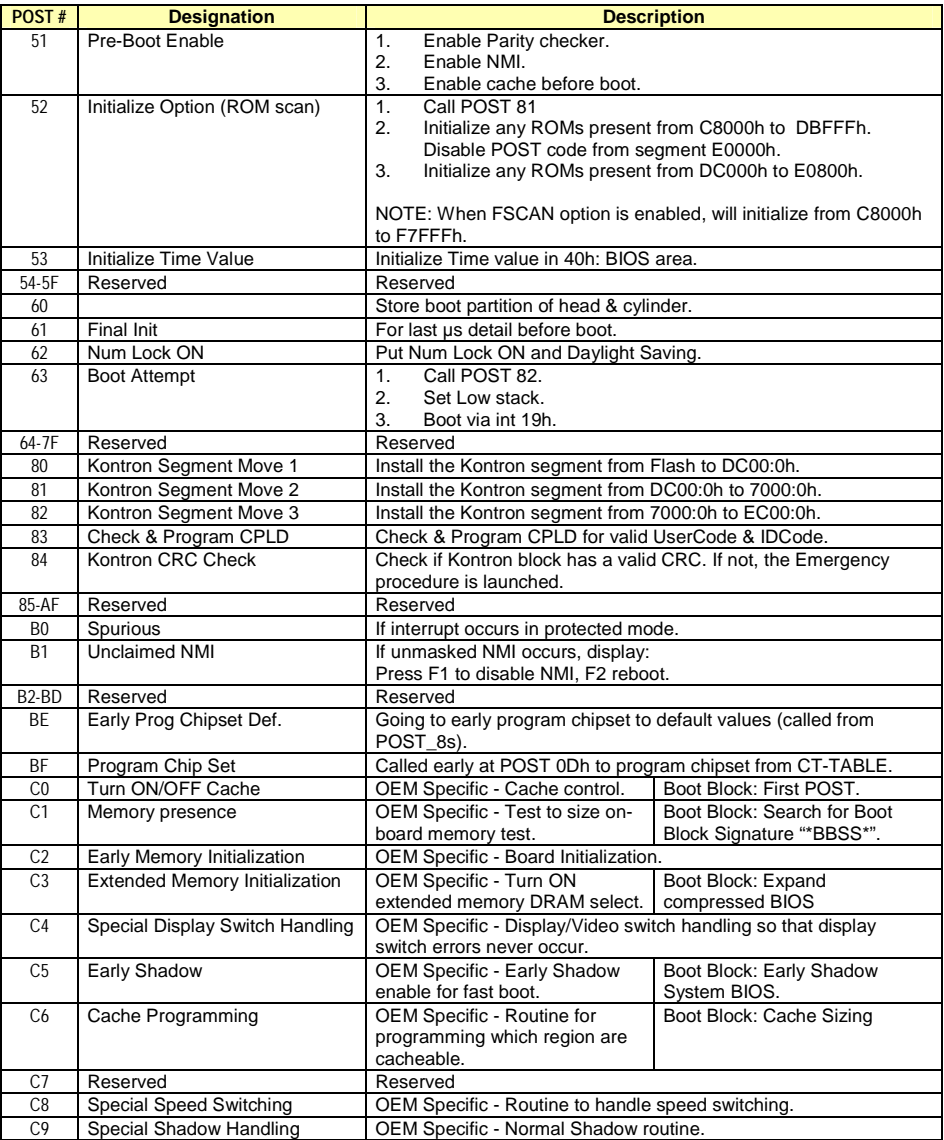

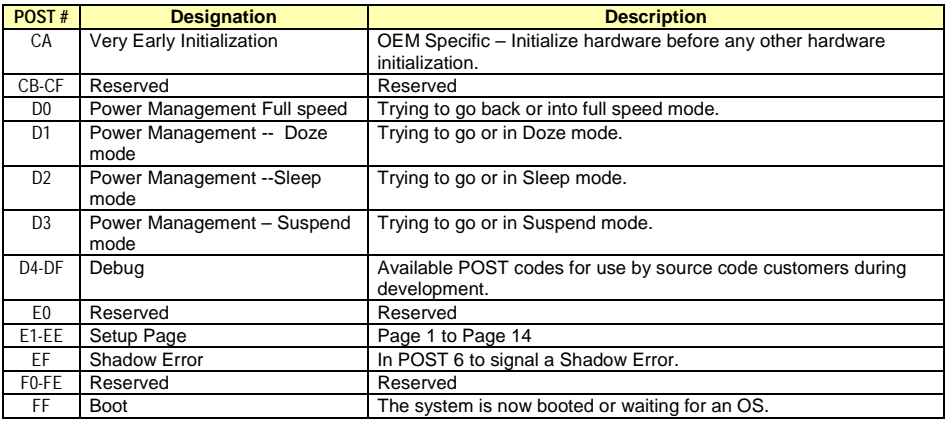

# **F. EMERGENCY PROCEDURE**

Follow this procedure only in case of emergency such as a critical error occurred during the Boot Block Flash BIOS update (when using UBIOS utility program or if you meet one of the following symptoms at anytime:

- 1. No POST code on a power up (when using a POST card).
- 2. System stops at POST 41(when using a POST card) and associated beep code is generated (Refer to Section E.1).
- 3. Board does not boot, even after usual hardware and connection verifications.

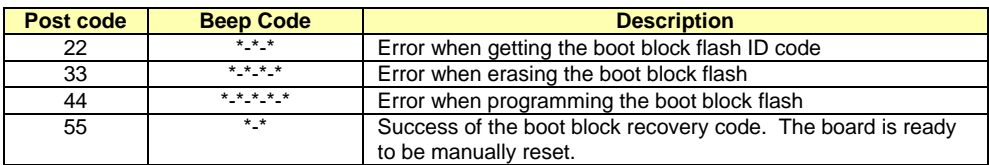

### **F.1 How to run Emergency Procedure**

To run an EMERGENCY PROCEDURE, proceed as follows:

- 1. Remove battery jumper.
- 2. Disable the Power Fail Detection function.
- 3. Connected a 1.44MB floppy drive (drive A) to the board, and insert the EMERGENCY diskette, that you previously created, in it.
- 4. Power on the board. (Note that no VGA is present during this procedure.)
- 5. Boot block flash update will be completed when the POST code 55 is displayed (when using a POST card) or the associated beep code sounds (indicated in Section E-5).
- 6. After the procedure is successfully completed, power down the board, install your battery and Power Fail Detection jumpers.

The boot block flash BIOS should be correctly programmed and the system should run properly.

NOTE See Section F.2 Generate an Emergency Floppy Diskette.

### **F.2 Generate an Emergency Floppy Disk :**

Use a system that has a 1.44 Mbytes floppy drive A.

- 1. Insert the Kontron Emergency Diskette in drive A:
- 2. Copy the two files WDISK.COM and EMERDISK.TEK from drive A: to your hard drive (those files are available on Kontron's CDROM).
- 3. Insert a DOS formatted floppy disk in drive A.
- 4. At the DOS prompt of your hard drive (same path of the two files WDISK.COM and EMERDISK.TEK), type WDISK EMERDISK.TEK then press Enter key.
- 5. The program may display one of the following messages:

#### **"Emergency Code transferred"**

The emergency diskette has been successfully created. Take the appropriate actions and restart from the step 4) when you see the following messages.

#### **"Write to disk failure!"**

Verify if your floppy diskette is write-protected.

**"The file to program in flash was not found"** Be sure that EMERDISK.TEK file is in your current path.

#### **"Unable to read the binary file" "Unable to close the opened file"**

Possible floppy diskette corruption or bad data transfer between floppy disk and host system.

#### **"Unable to allocate a memory block of 256 Kbytes"**

Not enough memory to run the WDISK program.

# **G. GETTING HELP**

At Kontron, we take great pride in our customer's successes. We strongly believe in providing full support at all stages of your product development.

If at any time you encounter difficulties with your application or with any of our products, or if you simply need guidance on system setups and capabilities, you may contact our Technical Support department at:

#### **CANADIAN HEADQUARTERS**

Tel. (450) 437-5682 Fax: (450) 437-8053

If you have any questions about Kontron, our products or services, you may reach us at the above numbers or by writing to:

> Kontron Inc. 616 Curé Boivin Boisbriand, Québec J7G 2A7 Canada

#### **LIMITED WARRANTY**

Kontron Inc., ("The seller") warrants its boards to be free from defects in material and workmanship for a period of two (2) years commencing on the date of shipment. The liability of the seller shall be limited to replacing or repairing, at the seller's option, any defective units. Equipment or parts, which have been subject to abuse, misuse, accident, alteration, neglect, or unauthorized repair are not covered by this warranty. This warranty is in lieu of all other warranties expressed or implied.

#### **RETURNING DEFECTIVE MERCHANDISE**

If your Kontron product malfunctions, please do the following before returning any merchandise:

- 1) Call our Technical Support department in Canada at (450) 437-5682. Make certain you have the following at hand:
	- The Kontron Invoice number
	- Your purchase order number
	- The serial number of the defective board.
- 2) Give the serial number found on the back of the board and explain the nature of your problem to a service technician.
- 3) If the problem cannot be solved over the telephone, the technician will further instruct you on the return procedure.
- 4) Prior to returning any merchandise, make certain you receive an RMA number from Kontron's Technical Support and clearly mark this number on the outside of the package you are returning. To request a number, follow these steps:
	- Make a copy of the request form on the following page.
	- Fill out the form and be as specific as you can about the board's problem.
	- Fax it to us.
- 5) When returning goods, please include the name and telephone number of a person whom we can contact for further explanations if necessary. Where applicable, always include all duty papers and invoice(s) associated with the item(s) in question.
- 6) When returning a Kontron board:
	- i) Make certain that the board is properly packed: Place it in an antistatic plastic bag and pack it in a rigid cardboard box.
	- ii) Ship prepaid to (but not insured, since incoming units are insured by Kontron):

iii)

Kontron Inc. 616 Curé Boivin Boisbriand, Québec J7G 2A7 Canada

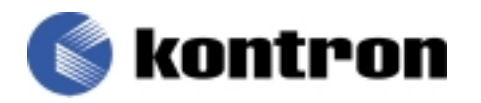

#### RETURN TO MANUFACTURER AUTHORIZATION REQUEST

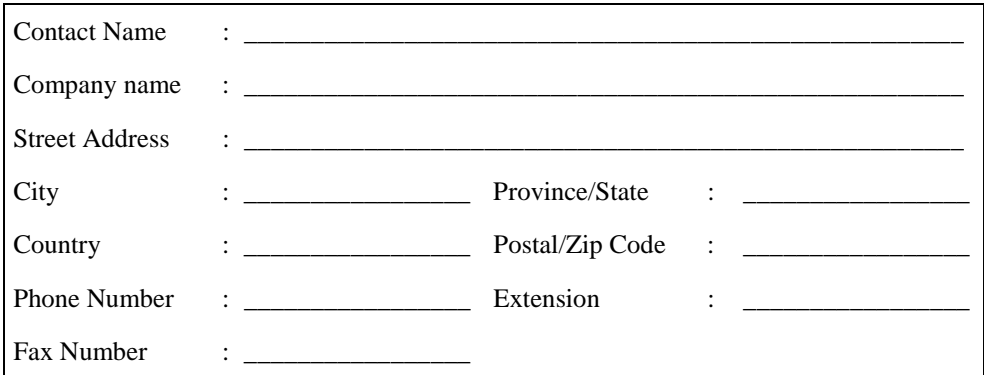

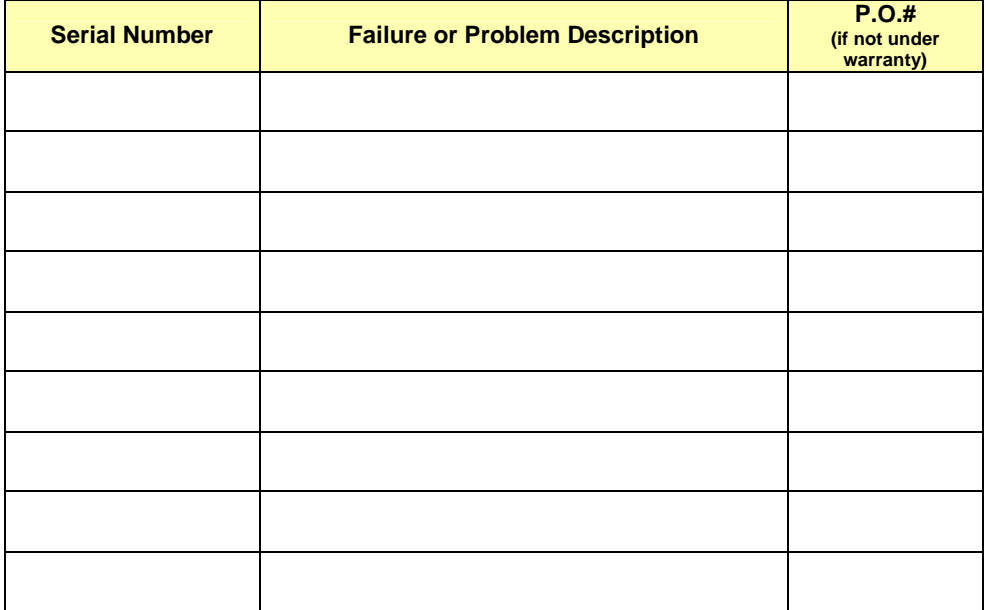

#### **Fax this form to Kontron's Technical department in Canada at (450) 437-8053**